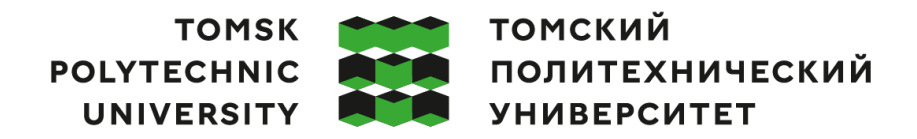

Министерство науки и высшего образования Российской Федерации<br>федеральное государственное автономное<br>образовательное учреждение высшего образования<br>«Национальный исследовательский Томский политехнический университет» (ТПУ

Школа Инженерная школа новых производственных технологий Направление подготовки 12.03.02 Оптотехника Отделение школы (НОЦ) Отделение материаловедения

#### **ВЫПУСКНАЯ КВАЛИФИКАЦИОННАЯ РАБОТА БАКАЛАВРА**

**Тема работы**

Разработка алгоритмов программного обеспечения по трассировке хода лучей в оптической системе в ППП «ОПТИКА»

#### УДК 004.421:535.3

Обучающийся

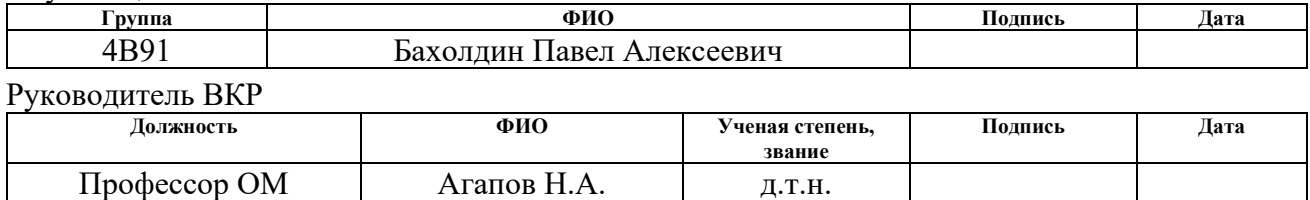

#### **КОНСУЛЬТАНТЫ ПО РАЗДЕЛАМ:**

По разделу «Финансовый менеджмент, ресурсоэффективность и ресурсосбережение»

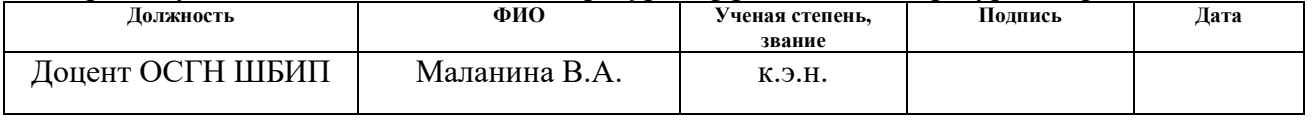

По разделу «Социальная ответственность»

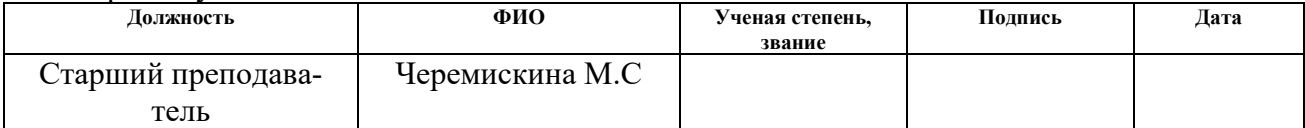

#### **ДОПУСТИТЬ К ЗАЩИТЕ:**

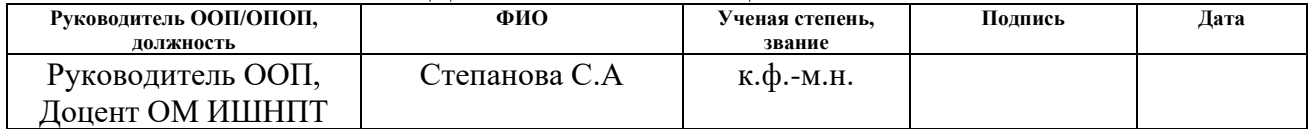

Томск – 2023 г.

# ПЛАНИРУЕМЫЕ РЕЗУЛЬТАТЫ ОСВОЕНИЯ ООП

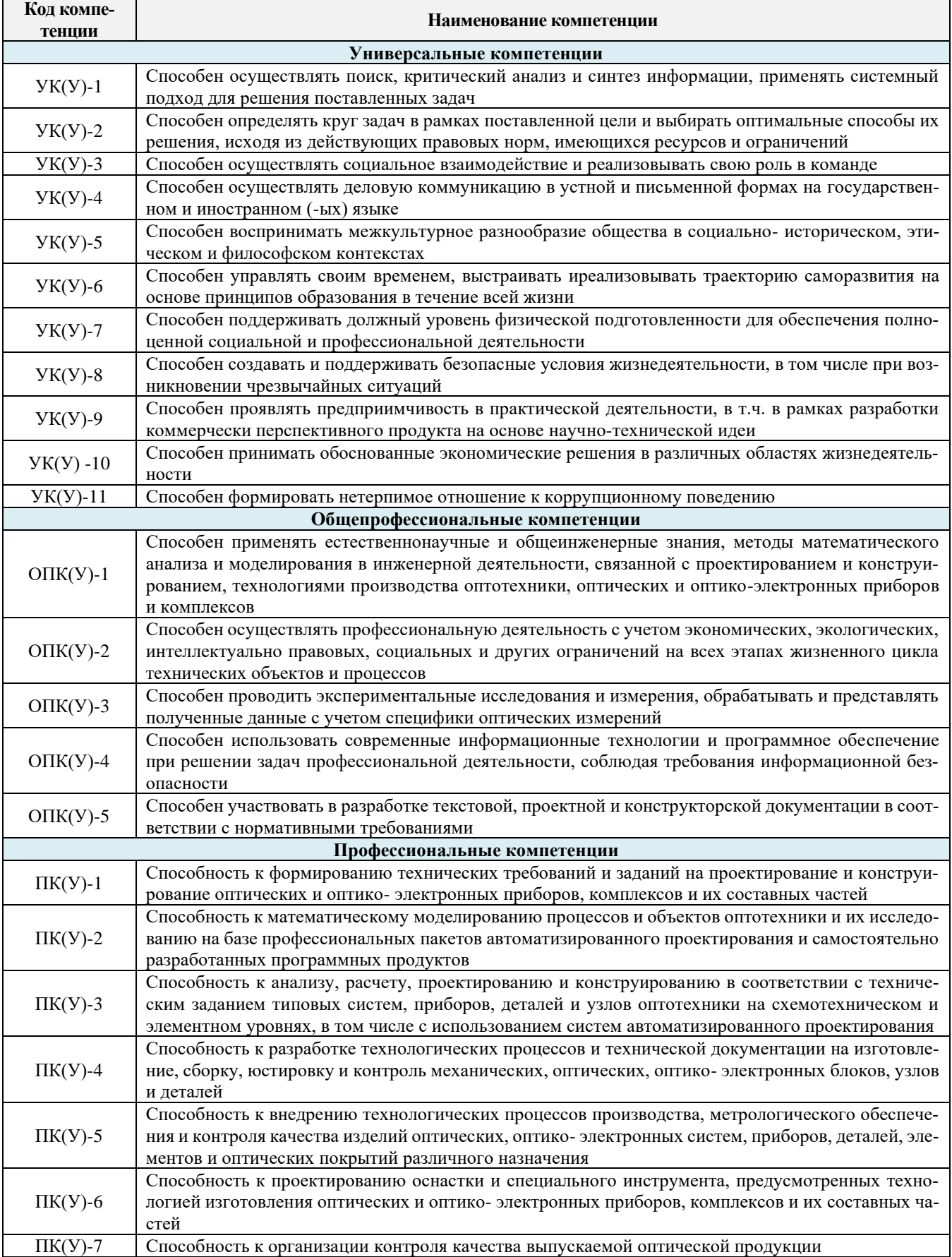

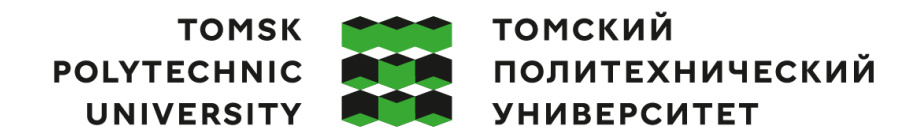

Министерство науки и высшего образования Российской Федерации<br>федеральное государственное автономное<br>образовательное учреждение высшего образования<br>«Национальный исследовательский Томский политехнический университет» (ТПУ

Школа Инженерная школа новых производственных технологий Направление подготовки 12.03.02 «Оптотехника» Уровень образования бакалавриат\_ Отделение школы (НОЦ)

Отделение материаловедения

#### УТВЕРЖДАЮ:

(Подпись)

Руководитель ООП

(Дата)

С.А. Степанов  $(\Phi$ <sub>M</sub>.O.)

ЗАДАНИЕ

#### на выполнение выпускной квалификационной работы

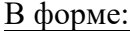

#### бакалаврской работы

(бакалаврской работы, дипломного проекта/работы, магистерской диссертации)

Студенту:

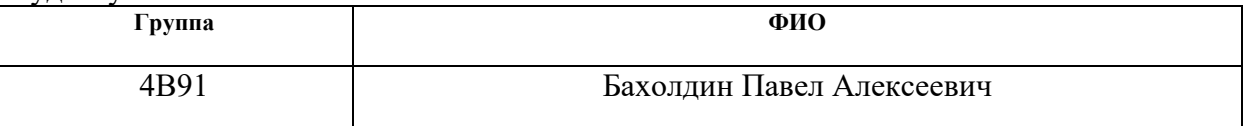

Тема работы:

Разработка алгоритмов программного обеспечения по трассировке хода лучей в оптической системе в ППП «ОПТИКА»

Приказ № 44-25 с от 13.02.2023 Утверждена приказом директора (дата, номер)

Срок сдачи студентом выполненной работы:

#### ТЕХНИЧЕСКОЕ ЗАДАНИЕ:

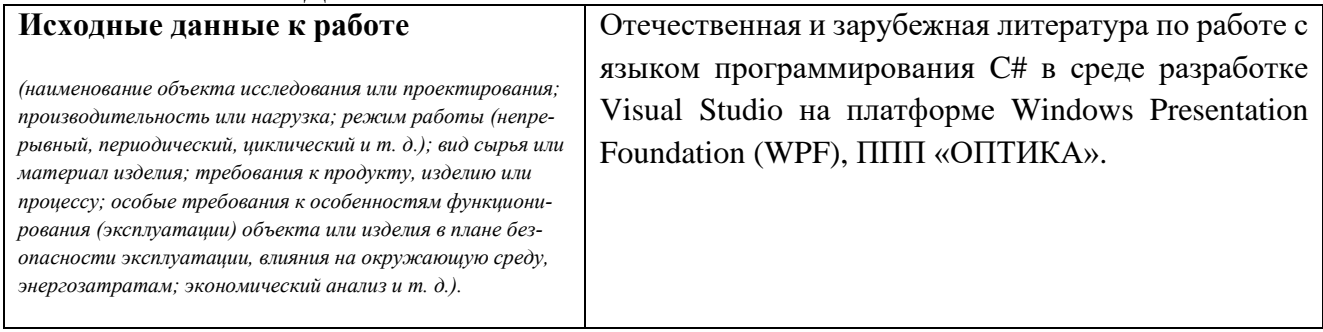

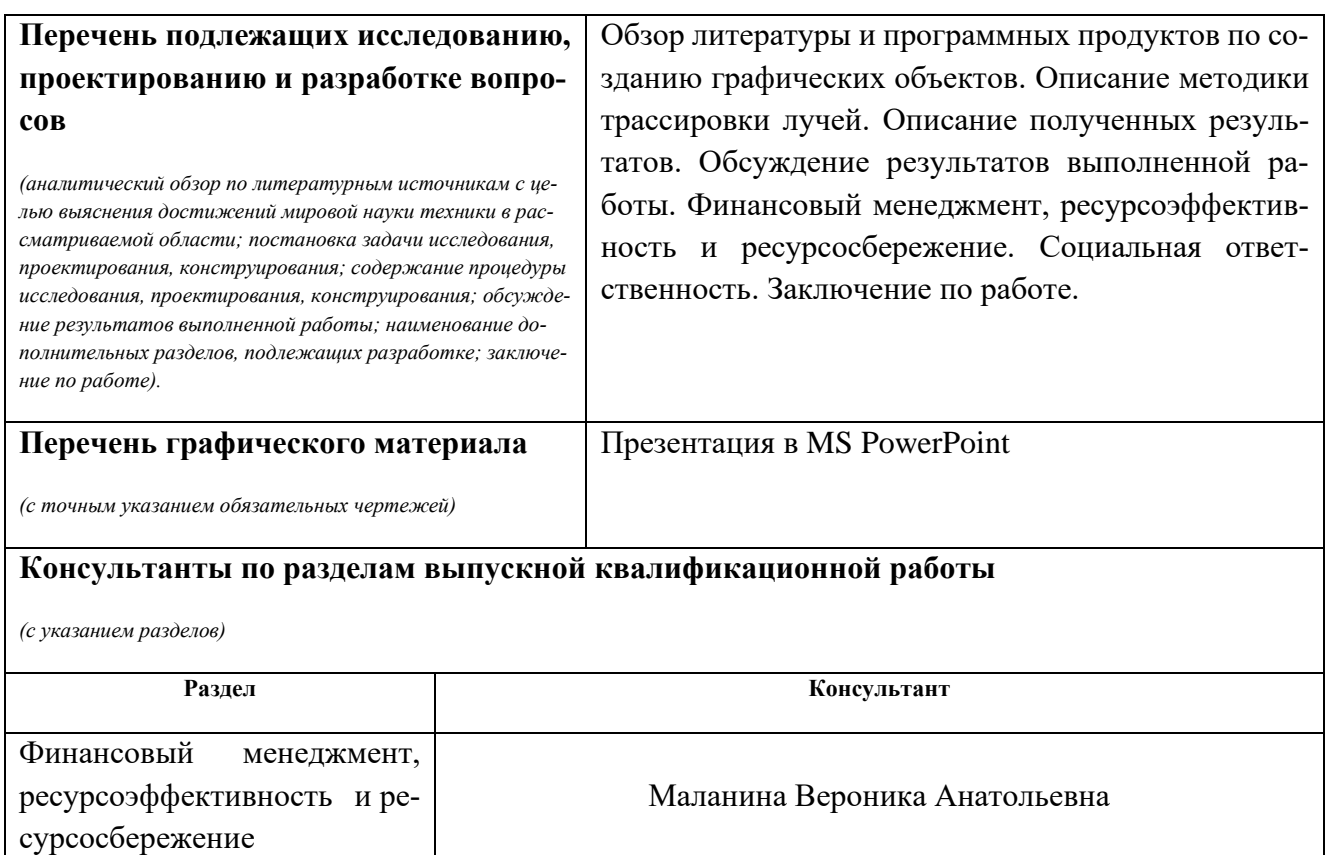

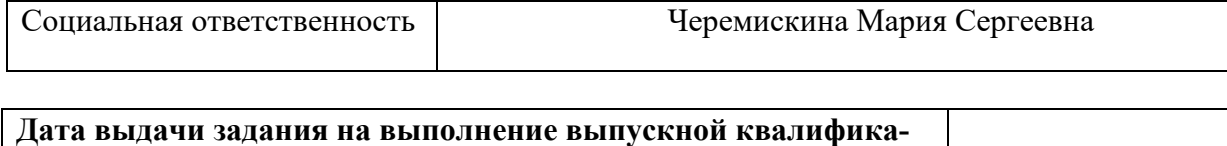

# **ционной работы по линейному графику**

#### **Задание выдал руководитель:**

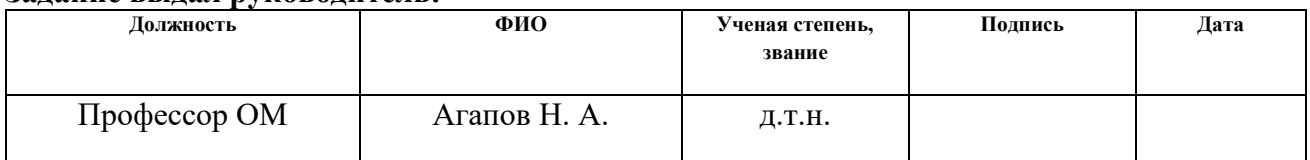

#### **Задание принял к исполнению студент:**

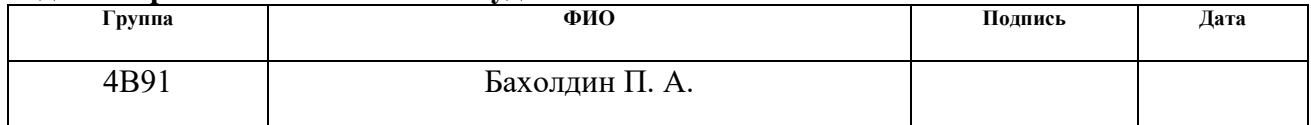

#### **РЕФЕРАТ**

Выпускная квалификационная работа 100 с., 28 рис., 13 табл., 54 источника, 2 приложения.

**Ключевые слова:** ход луча, визуализация, оптическая система, оптика, программное обеспечение, трассировка, алгоритмы, программирование.

**Объектом разработки является:** прикладной пакет программ для оптического проектирования «Оптика».

**Цель работы:** разработать алгоритмы программного обеспечения для трассировки хода лучей в оптической системе для ППП «Оптика».

В ходе работы проводилось исследование алгоритмов трассировки хода луча и реализация этих алгоритмов в виде программного кода на языке программирования C# в среде программирования «Visual Studio 2022».

По результатам выпускной квалификационной работы была разработан отдельный блок программы «Оптика», отвечающий за визуализацию ОС и трассировку хода луча в ней.

**Область применения:** проектирование оптико-электронных приборов.

Экономическая значимость работы обусловлена применение ППП «Оптика» на российском рынке программ оптического проектирования взамен ушедших с российского рынка зарубежных аналогов.

В будущем планируется дальнейшее развитие функций визуализации и исправление уже имеющихся ошибок раного рода.

5

# **ОПРЕДЕЛЕНИЯ, ОБОЗНАЧЕНИЯ, СОКРАЩЕНИЯ, НОРМАТИВНЫЕ ССЫЛКИ**

- **ЗП** заданная плоскость
- ИИ искусственный интеллект
- **ОС** оптическая система
- **ПГ** плоскость Гаусса
- **ПНУ** плоскость наилучшей установки
- **САПР** система автоматизированного проектирования
- **ЧКХ** частотно-контрастная характеристика
- **Непоследовательная трассировка лучей** трассировка лучей, при которой нет заранее определенного пути для любого луча
- **Облачные технологии** услуга, с помощью которой пользователь получает специальные вычислительные ресурсы через сеть
- **Рендер** процесс получения изображения по модели с помощью компьютерной программы

# **СОДЕРЖАНИЕ**

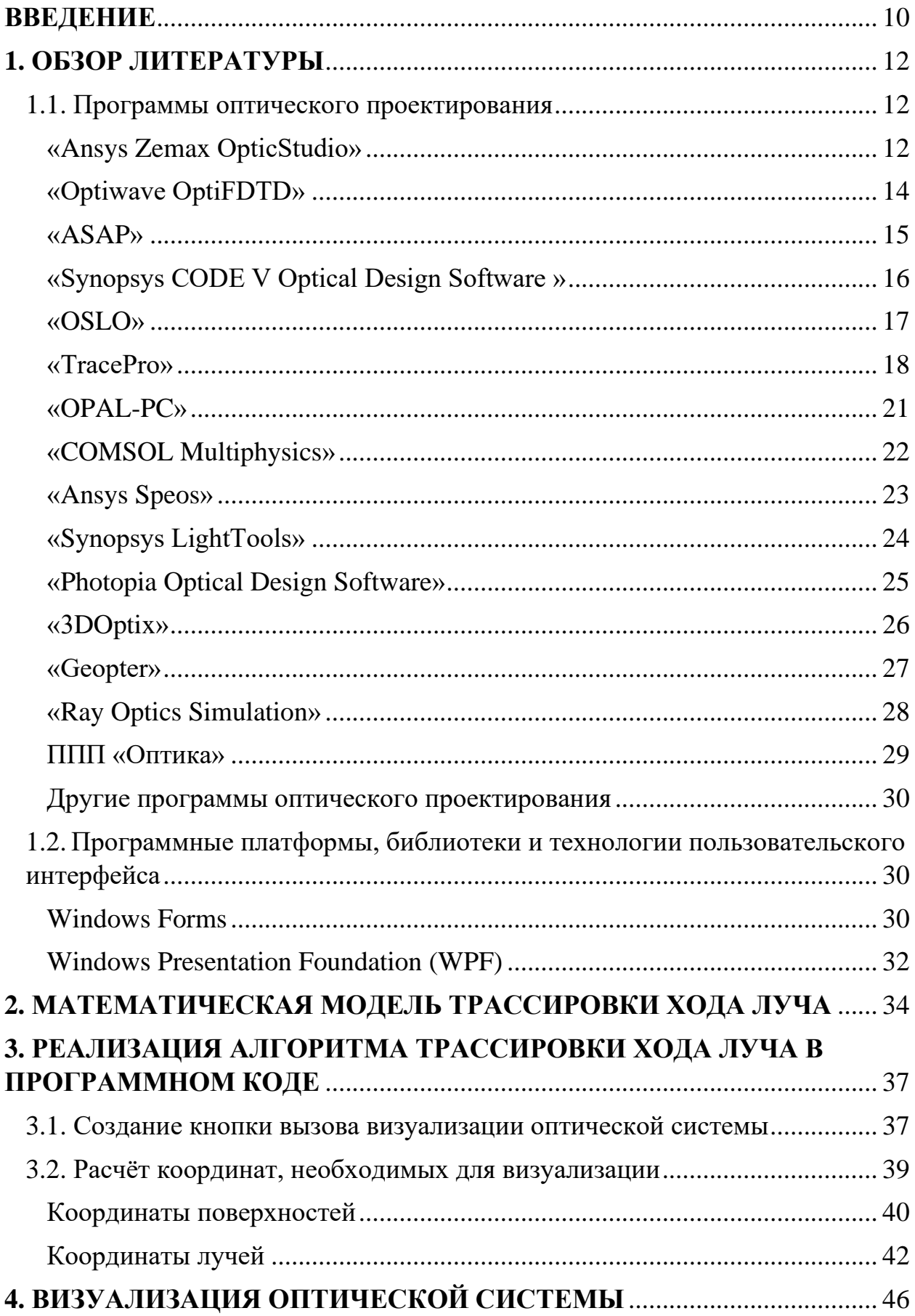

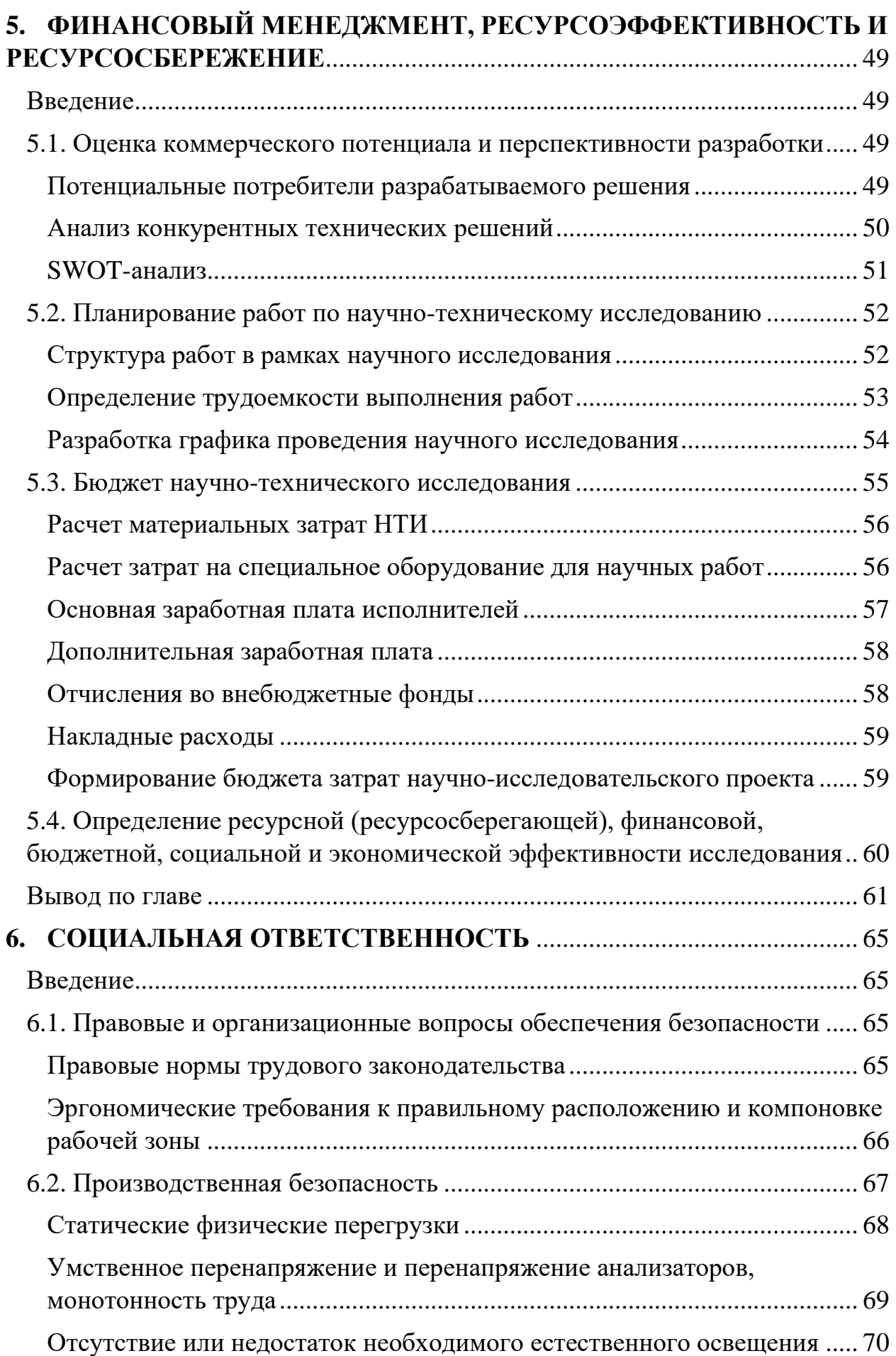

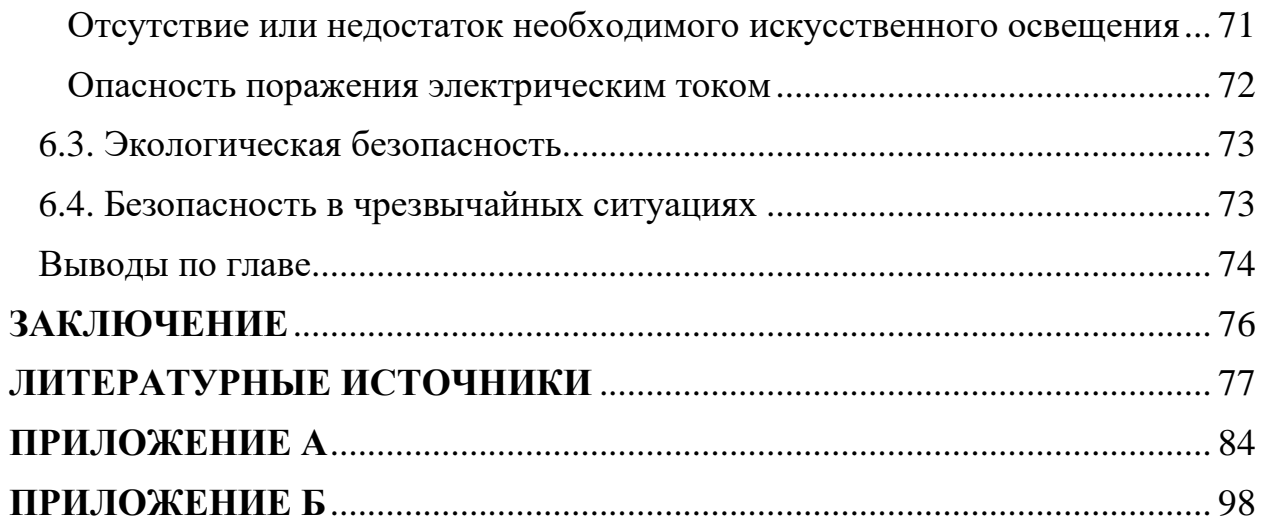

#### **ВВЕДЕНИЕ**

<span id="page-9-0"></span>В 1846 году в Германии Карлом Цейсом была открыта первая оптическая мастерская Carl Zeiss AG, которая в уже в 1847 году произвела первый микроскоп [1]. С тех пор оптико-механическая промышленность бурно развивалась, создавались новые оптические приборы с разными задачами и, как следствие, с разными параметрами. Чтобы спроектировать оптический прибор необходимо провести много расчётов, которые производились вручную. Первой программой, которая производила оптические расчёты была SIGMA, выпущенная в 1980 году [2]. Это заметно ускорило процесс разработки и оптимизации оптических приборов и с тех пор появилось множество других программ похожего назначения.

Программы оптического проектирования широко используются инженерами-оптиками, например, для проектирования и анализа систем визуализации, таких как объективы камер, а также систем освещения. Они работают путем моделирования распространения лучей через оптическую систему и могут моделировать эффект оптических элементов, таких как простые линзы и зеркала. Инструменты оптимизации таких программ для оптического проектирования могут быть использованы для улучшения первоначального дизайна объектива.

Одна из самых популярных программ оптического проектирования -«Zemax OpticStudio». Среди функций «Zemax OpticStudio» выделяют: оптимизацию оптических систем, расчет собственной дифракции, анализ аберраций, анализ контрастности, моделирование изображений и анализ допусков [3]. За свой обширный функционал «Zemax» требуют, соответственно, большие деньги. Из открытых источников известно, что лицензия на «Zemax OpticStudio» Premium стоит от 4900 до 14900 долларов за бессрочную лицензию [4].

Компания «Zemax» зарегистрирована в США [5] и для оплаты лицензии необходима работоспособность SWIFT-переводов. 15-го апреля 2022 года «Zemax» заявили о приостановке дистрибуции лицензий на территории России и Беларуси [6]. В связи с этим возникает проблема с использованием

10

«Zemax OpticStudio» на территории России, вследствие чего остро поднялся вопрос об импортозамещении иностранных продуктов интеллектуальной собственности [\[7\]](#page-67-7). Одним из решений в области программ оптического проектирования является «ОПТИКА», разрабатываемая под руководством Агапова Николая Афанасьевича в Томском Политехническом Университете [\[8\]](#page-67-8).

На данном этапе развития проекта «ОПТИКА» уже имеет внушительный функционал, в том числе такой, который отсутствует в «Zemax OpticStudio», например, синтез оптических систем. Но в текущем состоянии в «ОП-ТИКЕ» отсутствует такой немаловажный компонент как визуализация оптической системы. Принципиально визуализация не требуется для корректного расчёта оптических систем, тем не менее она является важным элементом программ оптического проектирования, так как она позволяет увидеть всю оптическую и механическую систему в целом, прежде чем приступать к разработке. Это помогает заметить ошибки на ранней стадии проектирования и откорректировать их до того, как они приведут к более тяжёлым для исправления последствиям.

Исходя из необходимости такого блока программы в «ОПТИКЕ» была поставлена цель – разработать алгоритмы программного обеспечения для трассировки хода лучей в оптической системе.

Для решения поставленной цели были составлены следующие задачи:

- Рассмотреть литературу и программные продукты по созданию графических объектов;
- Описать методики трассировки лучей;
- Реализовать алгоритм в программном коде в виде независимого от остальной программы блока;
- Протестировать полученное решение на наличие ошибок для дальнейшей доработки программы.

# 1. ОБЗОР ЛИТЕРАТУРЫ

# 1.1. Программы оптического проектирования

<span id="page-11-1"></span><span id="page-11-0"></span>На данный момент существуют десятки программ оптического проектирования, которые пользуются разным спросом в конкретных задачах. Ниже приведено краткое описание возможностей некоторых из таких программ.

## «Ansys Zemax OpticStudio»

<span id="page-11-2"></span>«Zemax OpticStudio» является одной из самых известных на рынке программ оптического проектирования. Инструменты «Zemax OpticStudio» позволяют проектировать и анализировать как изображающие системы, так и системы освещения [3]. В «Zemax OpticStudio» есть возможность моделировать такие оптические элементы как:

- сферические и асферические линзы;
- градиентные линзы с изменяющимся показателем преломления в зависимости от координат;
- дифракционные элементы, используемые для устранения хроматических аберраций;
- поляризаторы для управления поляризацией света;
- светофильтры;
- призмы для отклонения и преломления света;
- плоские, сферические и асферические отражатели, используемые для перенаправления света;
- рассеиватели света для более равномерного освещения;
- диафрагмы для управления количеством света, проходящим через оптическую систему.

Для проектирования систем освещения в «Zemax OpticStudio» есть инструменты для оптимизации равномерности и эффективности системы. Помимо этого, у «Zemax OpticStudio» есть алгоритмы оптимизации для формы линз, их толщины и кривизны [10].

В зависимости от назначений системы, есть технологические нормы допусков. Чтобы проверить свою систему на качество, в «Zemax OpticStudio» существуют анализ допусков. Это помогает достигать нужного качества в соответствии с конкретными техническими характеристиками [\[10\]](#page-68-0).

Одна из самых полезных особенностей «Zemax OpticStudio» – это интеграция с САПР, таких как «SolidWorks», «PTC Creo Parametric», «Autodesk Inventor» и «Zemax OpticsBuilder» [\[11\]](#page-68-1). Это позволяет упростить проектирование механической части системы.

Визуализация оптических систем представлена в двух исполнениях – 2D (рис. 1) и 3D (рис. 2). Данные визуализации демонстрируют оптические детали системы (линзы, зеркала и т.д.) а также распространение лучей в оптической системе. Разные пучки света обозначаются различными цветами. Данная визуализация закрывает все потребности в изображении оптических систем.

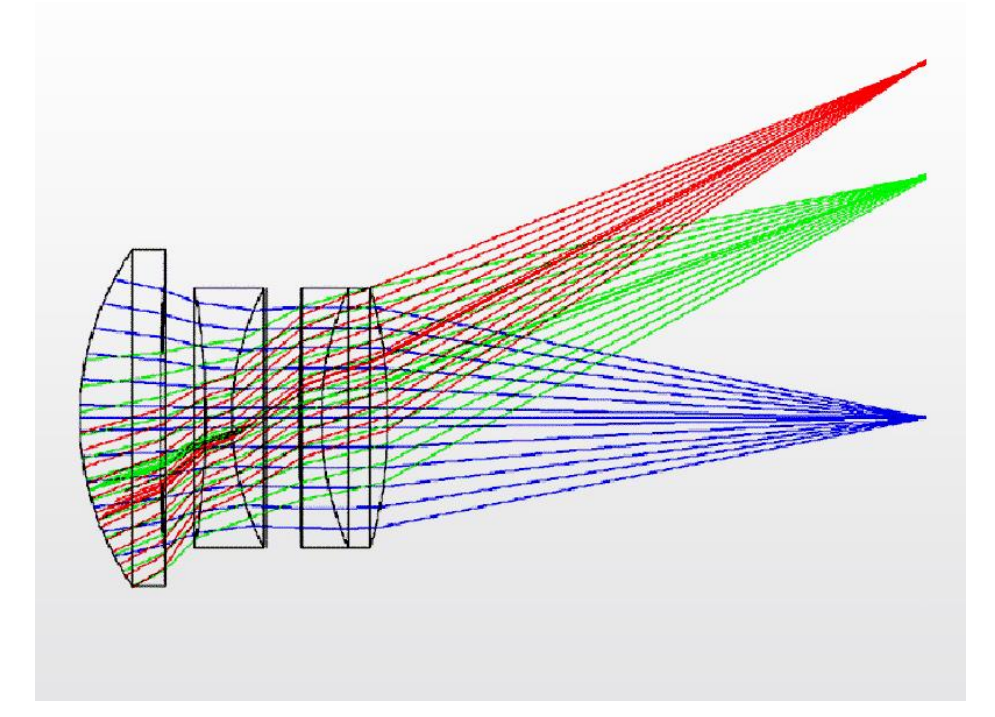

Рисунок 1 – Визуализация оптической системы в плоском сечении в программе «Zemax OpticStudio».

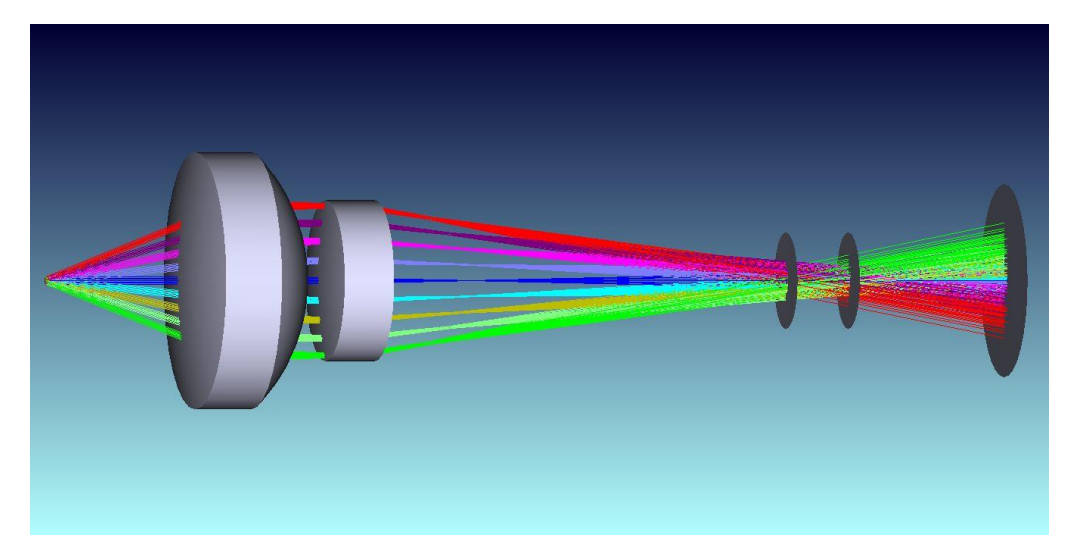

Рисунок 2 – Визуализация оптической системы в 3D в программе «Zemax OpticStudio».

# «Optiwave OptiFDTD»

<span id="page-13-0"></span>«OptiFDTD» – это программа, которая позволяет производить проектирование и моделирование фотонных компонентов в трёхмерном пространстве. В основе программы лежит метод конечных разностей во временной области (Finite Difference Time Domain, *FDTD*), который представляет из себя численный алгоритм решения уравнений Максвелла с точностью второго порядка [\[12\]](#page-68-2). «OptiFDTD» имеет широкий функционал, среди которого:

- моделирование поверхностного поляритона;
- моделирование распространения, рассеяния, отражения и дифракции волн;
- моделирование нелинейных оптических явлений, таких как генерация второй гармоники, самофокусировка и оптические солитоны;
- моделирование источников света, таких как гауссовы пучки, плоские волны и точечные источники;
- моделирование различных материалов, включая диэлектрики и металлы;
- моделирование оптических элементов зеркала, линзы и поляризаторы;
- моделирование распределенных элементов волоконные оптические усилители и дисперсионно-компенсирующие элементы;
- анализ дисперсии для оценки дисперсионных характеристик оптических волокон и других устройств;
- моделирование эффектов, связанных с поляризацией света, таких как деполяризация, дихроизм и другие;
- анализ спектра света.

Это лишь немногие из возможностей, которые позволяет использование «OptiFDTD». Программа является мощнейшим инструментом для исследования пассивных устройств интегральной и дифракционной оптики. «OptiFDTD» имеет бесплатную32-битную версию в открытом доступе.

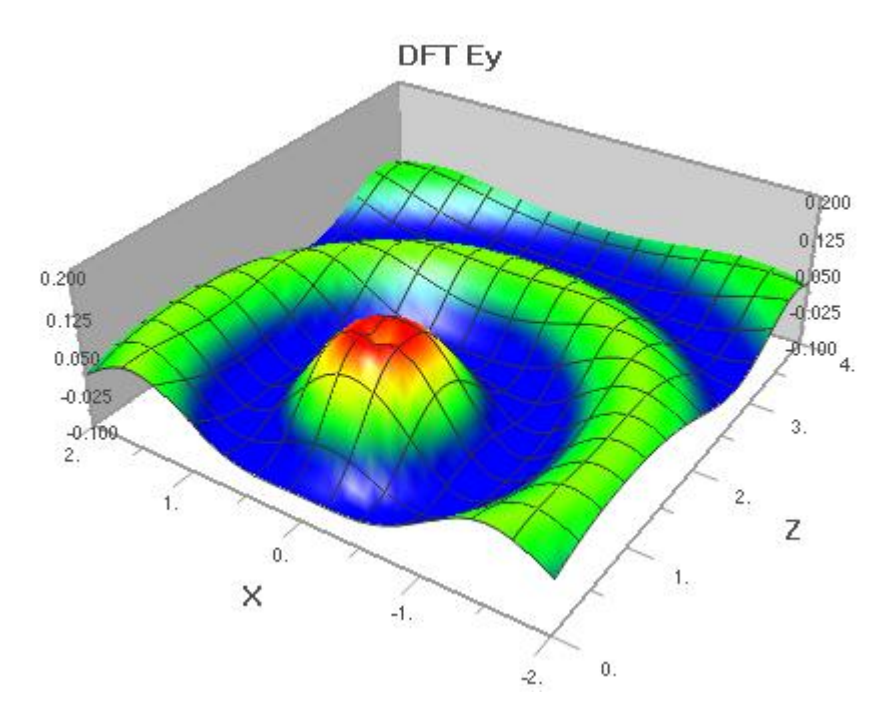

Рисунок 3 – Визуализация напряжённости магнитного поля в программе «OptiFDTD».

## «ASAP»

<span id="page-14-0"></span>«Advanced Systems Analysis Program» (ASAP) – это программа для моделирования поведения света в сложных оптических системах. «ASAP» существует на рынке программ оптического проектирования более 20-ти лет и хорошо зарекомендовала себя среди профессионалов. «ASAP» имеет широкий спектр возможностей [\[13\]](#page-68-3), среди которых:

• моделирование взаимодействия света с поверхностями – отражение пропускание, рассеяние;

- непоследовательная трассировка хода луча в ОС (рис. 4));
- оптимизация ОС в соответствии с конкретными критериями качества;
- интеграция с программами САПР, таких как «SolidWorks».

«ASAP» используется во многих отраслях промышленности – от систем автомобильного освещения до светотехнических устройств. Она имеет понятный интерфейс (рис. 4), а разрабатываемая «ASAP NextGen» выводит программу на новый уровень скорости расчётов и удобства использования.

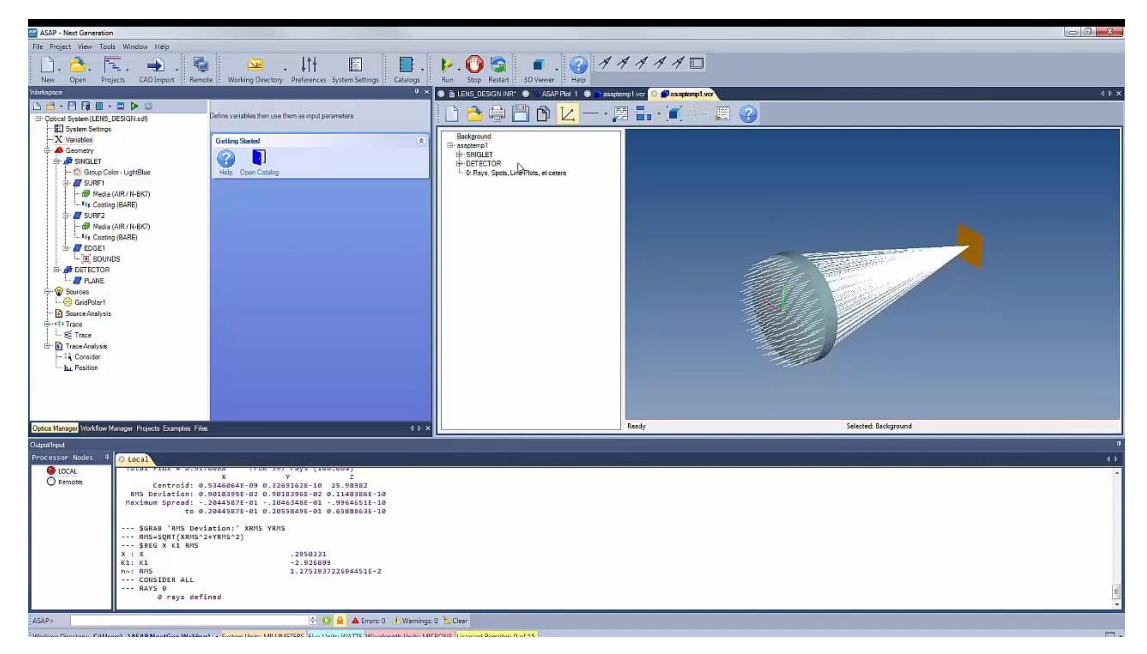

Рисунок 4 – Интерфейс программы «ASAP NextGen» с визуализацией хода лучей собирающей линзы.

# «Synopsys CODE V Optical Design Software »

<span id="page-15-0"></span>«CODE V» – ПО для проектирования оптических систем. По заявлению создателей «CODE V» – самый мощный инструмент проектирования ОС на планете [\[14\]](#page-68-4). Главным преимуществом «CODE V» является наличие ИИ, с помощью которого можно автоматически доработать систему под нужные параметры [\[15\]](#page-68-5). Помимо этого «CODE V» используется для:

- моделирования и анализа поляризационных эффектов;
- оптимизации ОС;
- расчёта допусков;
- проектирования ОС с градиентной оптикой;

• трассировки хода луча (в 2D и 3D), в том числе и для поляризации (рис. 5);

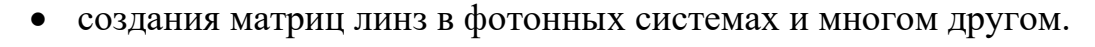

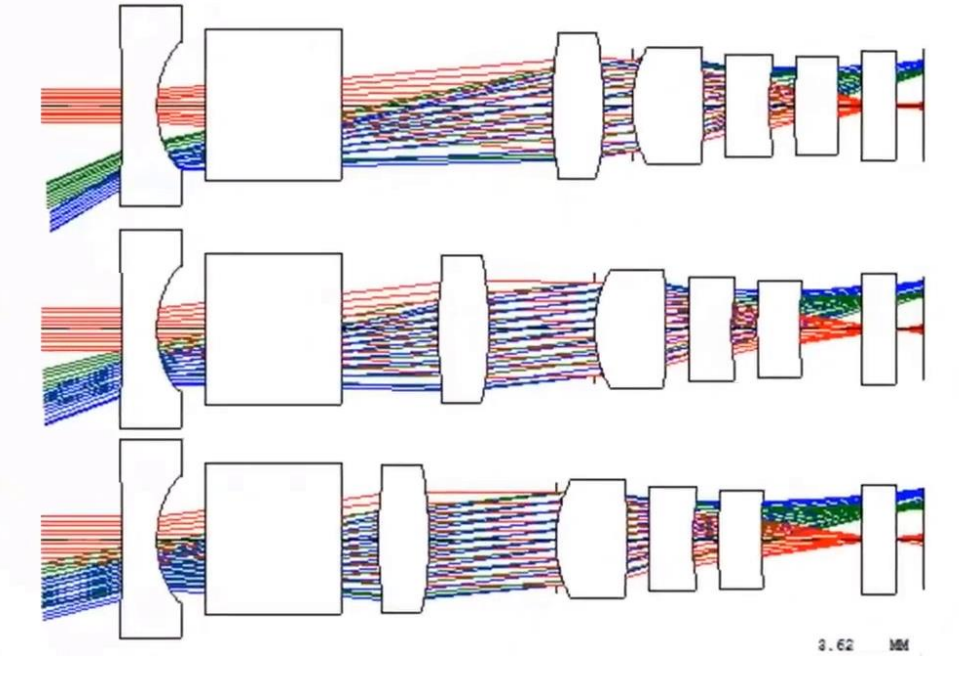

Рисунок 5 – Визуализация ОС в программе «CODE V».

Разработка «CODE V» была начата ещё в 1960-ых годах и за свою долгую историю стала лидером на рынке программ оптического проектирования [\[16\]](#page-68-6). В лидерстве программы не позволяет усомниться и тот факт, что она использовалась «NASA» для создания космического телескопа «Hubble» [\[17\]](#page-68-7).

#### «OSLO»

<span id="page-16-0"></span>«Optics Software for Layout and Optimization» (OSLO) – программа оптического проектирования, имеющая гибкую настройку и дружелюбный пользовательский интерфейс [\[18\]](#page-69-0). Среди функционала «OSLO» следующее:

- моделирование отражающих, преломляющих и дифрагирующих элементов;
- определение оптимальных размеров оптических элементов;
- трассировка хода луча (рис. 5);
- расчёт и анализ допусков;
- моделирование поляризации и тонких плёнок:
- моделирование дифракции и частичной когерентности;
- оптимизация ОС;
- моделирование оптических волокон (одномодовых и многомодовых), лазеров и Гауссовых пучков;
- анализ освещённости;
- моделирование идеальных линз и эйканалов.

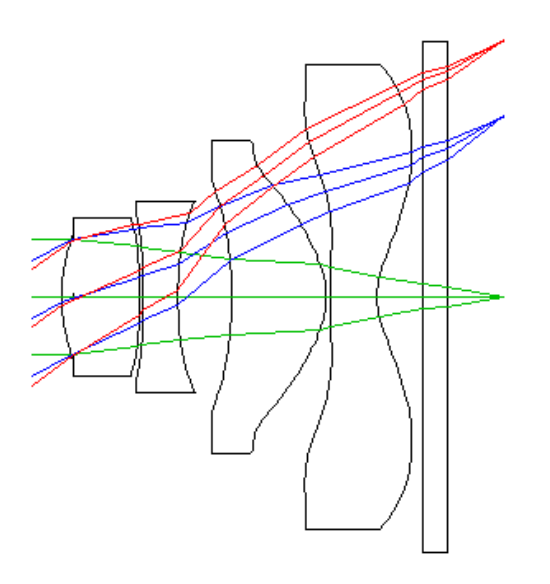

Рисунок 6 – Визуализация ОС в программе «OSLO».

В «OSLO» есть большая база данных линз и материалов. Помимо перечисленных выше возможностей программы есть множество других, в числе которых двулучепреломление и многослойные диэлектрические и металлические покрытия. «OSLO» имеет широкий спектр возможностей и за свою долгую историю разработки хорошо зарекомендовала себя на рынке.

#### «TracePro»

<span id="page-17-0"></span>«TracePro» – программа от той же компании, что и «OSLO» – Lambda Research Corporation. В отличии от «OSLO» у неё имеется возможность моделирования твердотельных систем прямо в программе, а также возможность импортировать САПР-файлы [\[19\]](#page-69-1). «TracePro» используется для проектирования ОС и систем освещения и обладает рядом особенностей:

• непоследовательная трассировка лучей методом Монте-Карло (рис. 7);

- импорт и экспорт САПР, твердотельное моделирование (рис. 8);
- заранее рассчитанные свойства поверхностей, материалов, объёмное рассеяние и флуоресценция;
- расчёт освещённости с анализом углового распределения света, однородности, яркости и спектральных характеристик (рис. 9);
- фотореалистичный рендер;
- анализ рассеянного света, эффектов поляризации и теплового нагружения;
- эмуляция солнца и его движения по небосводу для анализа эффективности солнечных коллекторов (рис. 10).

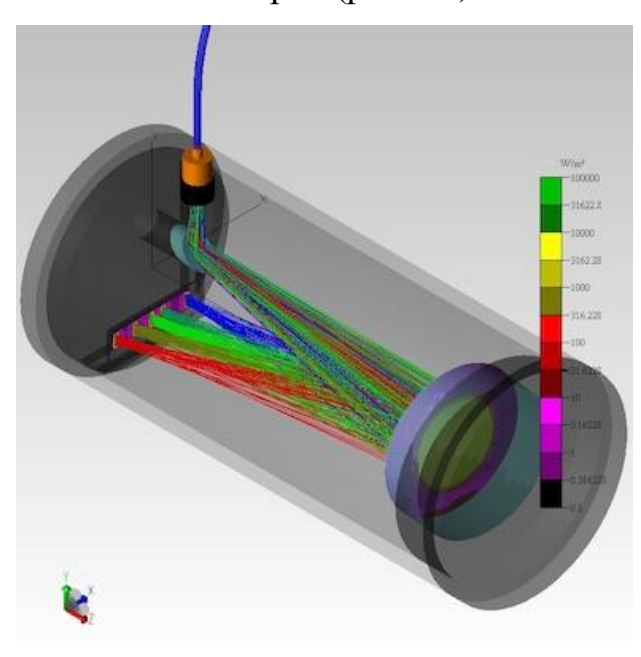

Рисунок 7 – Визуализация ОС в программе «TracePro».

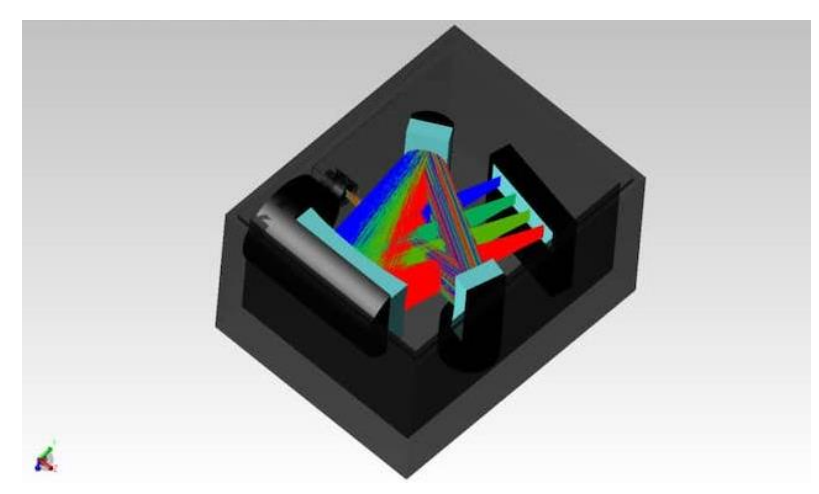

Рисунок 8 – Твердотельная модель ОС в программе «TracePro».

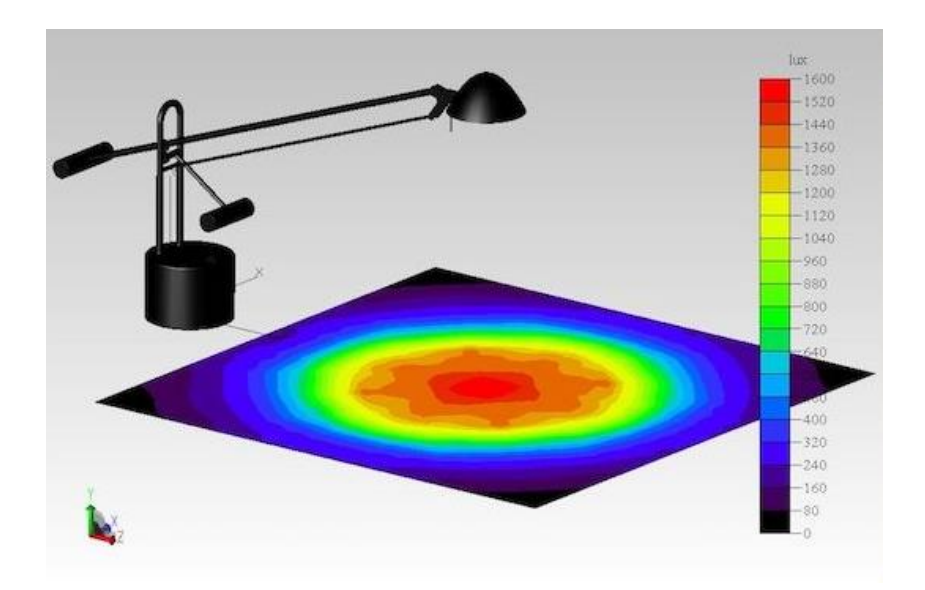

Рисунок 9 – Расчёт освещённости в фиктивных цветах в программе «TracePro».

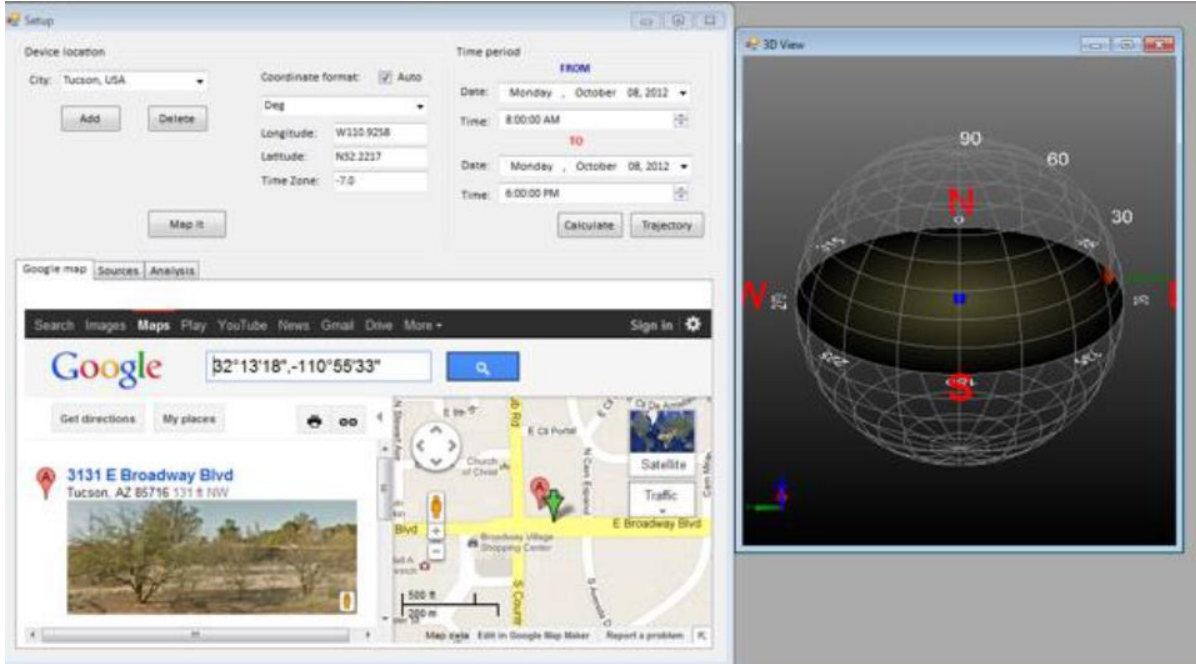

Рисунок 10 – Расчёт эффективности солнечных коллекторов в программе «TracePro».

«TracePro» позволяет использовать модели созданные в «SolidWorks» и «CREO САПР». Эта программа популярна в таких областях промышленности как аэрокосмическая и оборонная, а также широко применяется в проектировании освещения и дисплеев.

# «OPAL-PC»

<span id="page-20-0"></span>«OPAL-PC» или «ОПАЛ» (пакет ОПтических АЛгоритмов) – программа оптического проектирования, разработанная на кафедре Прикладной и компьютерной оптики в СПбГУ ИТМО [\[20\]](#page-69-2). Программа написана для операционной системы MS-DOS, является одной из самых известных российских программ подобного рода. Функционал программы включает следующие возможности:

- создание оптических элементов линз, зеркал, призм и прочих;
- анализ аберраций Зейделя;
- анализ волнового фронта (рис. 11);
- анализ геометрического изображения построение точечных диаграмм и графиков функций концентрации энергии;
- анализ спектральных характеристик;
- анализ ЧКХ;
- анализ функции рассеяния точки;
- трассировка хода луча в ОС (рис. 12);
- оптимизация ОС;
- интеграция с программой «КОМПАС-3D» [\[21,](#page-69-3) [22\]](#page-69-4).

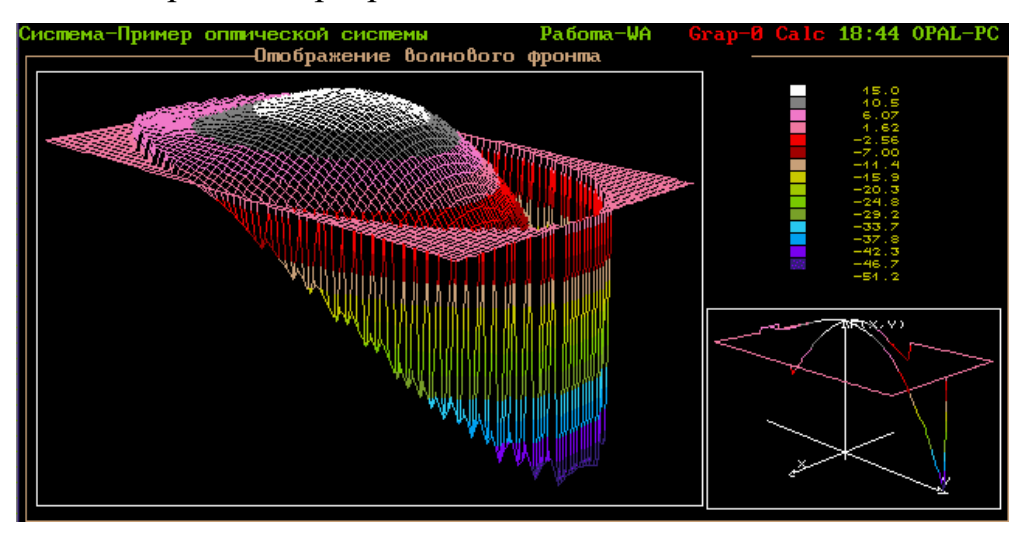

Рисунок 11 – Отображение волнового фронта в программе «OPAL-PC».

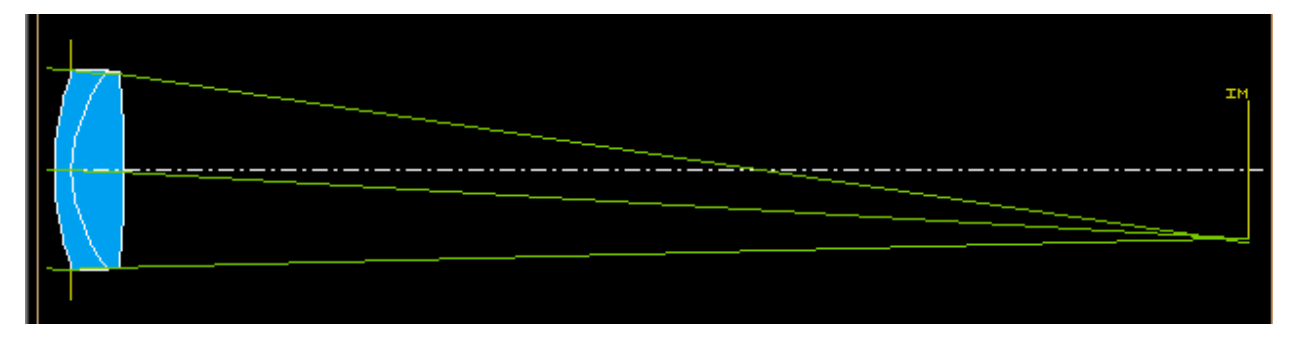

Рисунок 12 – Трассировка хода лучей в программе «OPAL-PC». «COMSOL Multiphysics»

<span id="page-21-0"></span>«COMSOL Multiphysics» – это ПО, позволяющее моделировать физические процессы во всех областях производства, науки и инженерии [\[23\]](#page-69-5). Для работы в сфере оптики у «COMSOL Multiphysics» есть два модуля – лучевая оптика и волновая оптика. Первый позволяет моделировать трассировку хода лучей в ОС с некоторыми упрощениями, по сравнению с модулем волновой оптики, потому что при размерах геометрии много превышающей длину волны, данные приближения уместны. Модуль лучевой оптики, в том числе в совокупности с другими модулями программы, позволяет следующее:

- моделирование хода лучей в деформированной оптике (прим. термические напряжения);
- моделирование лучевого нагрева компонентов оптической системы;
- моделирование трассировки хода луча по законам геометрической оптики (рис. 13) включая поляризацию (для расчёта используется матрица Мюллера);
- моделирование оптической и термо-оптической дисперсии;
- анализ интерференционных полос и аберраций.

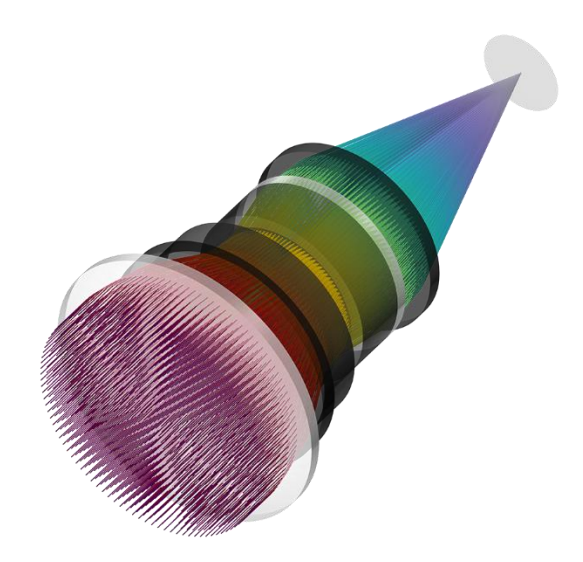

Рисунок 13 – Трассировка хода луча в ОС в программе «COMSOL Multiphysics».

# «Ansys Speos»

<span id="page-22-0"></span>«Speos» – высокоточный инструмент моделирования ОС, основанный на зрительном восприятии человеком. «Speos» может прогнозировать освещённость и оптические характеристики систем [\[24\]](#page-69-6). Помимо этого, есть и другие особенности программы:

- моделирование человеческого зрения;
- моделирование компьютерного зрения;
- интеграция с «Zemax OpticStudio»;
- моделирование погодных условий день, ночь, туман и прочее;
- использование прямой и обратной трассировки лучей для моделирования света (рис. 14);
- возможность использовать устройства виртуальной реальности для большего погружения и более точной оценки модели человеческого зрения.

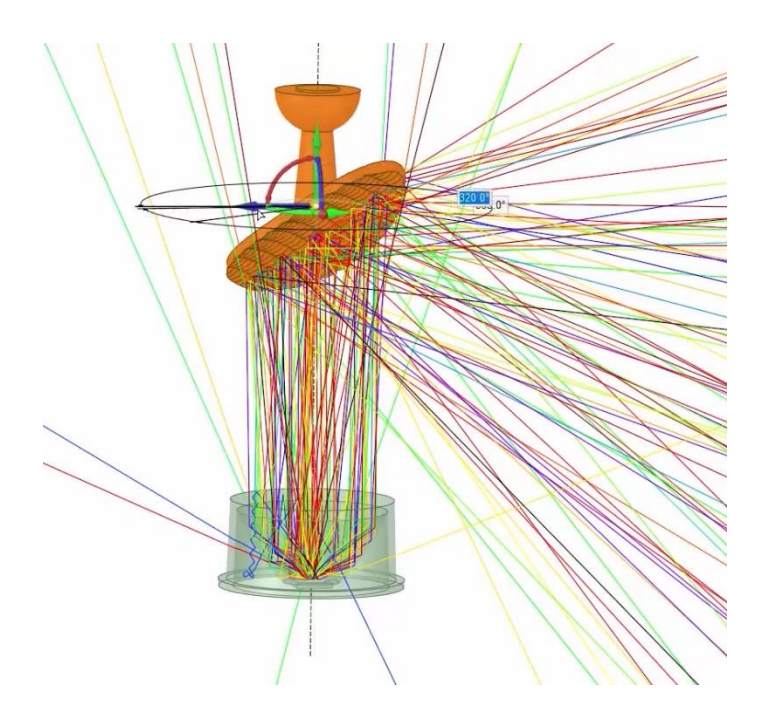

Рисунок 14 - Визуализация трассировки лучей светильника в программе «Speos».

Одна из областей промышленности, в которой «Ansys Speos» пользуется популярностью – автомобилестроение. Так, к примеру, «Ansys Speos» использовался для моделирования освещения в «Mazda 3». Среди клиентов так же есть такие компании как «Ford», «Bentley» и «Safran». Последняя представляет из себя аэрокосмическую и оборонную организацию [25, 26].

## «Synopsys LightTools»

<span id="page-23-0"></span>«LightTools» - это программа моделирования освещения. Она используется для светодиодов, дисплеев, общего освещения, автомобильной техники, моделирования рассеянного света и проекторов. Функционал программы позволяет проводить следующее:

- фотореалистичная визуализация;
- 3D-моделирование твёрдых тел;
- интеграция с «SolidWorks» и другими САПР программами;  $\bullet$
- моделирование распределения освещённости и интенсивности;
- моделирование эффектов поляризации и отражения;
- расчёт и анализ тонкоплёночных покрытий
- анализ яркости, цвета и бликов;
- алгоритмы оптимизации оптики;
- непоследовательная трассировка лучей и рассеяния (рис. 15).

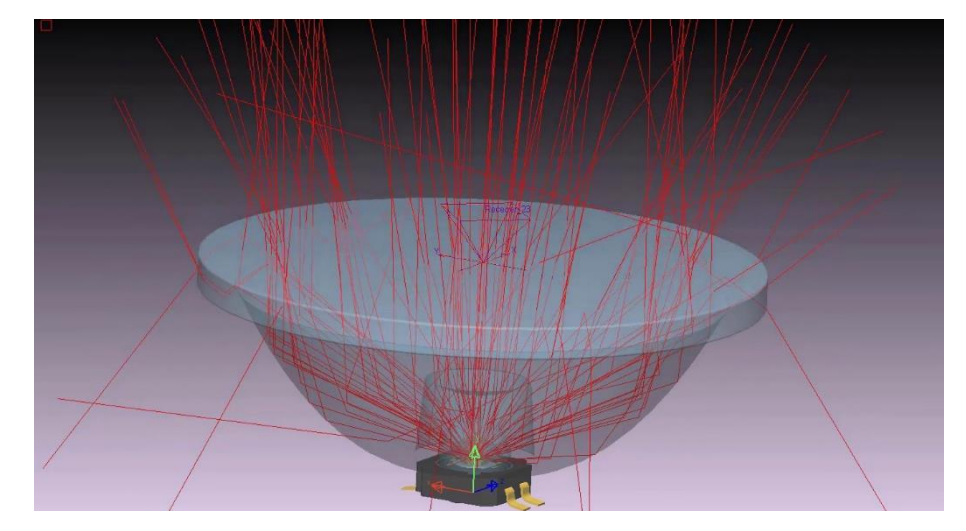

Рисунок 15 – Визуализация хода лучей в светильнике в программе «LightTools».

# «Photopia Optical Design Software»

<span id="page-24-0"></span>«Photopia» – это инструмент трассировки хода лучей в ОС, предназначенный для проектирования и анализа неизображающих ОС [\[28\]](#page-70-0). Возможности программы следующие:

- настраиваемые фотометрические отчёты;
- наличие библиотеки ламп и материалов;
- интеграция с «SolidWorks», «Rhino» и другими САПР, является дополнительным модулем для них;
- анализ однородности света;
- анализ цвета;
- проектирование геометрии отражателей и рефракторов;
- трассировка хода луча (рис. 16).

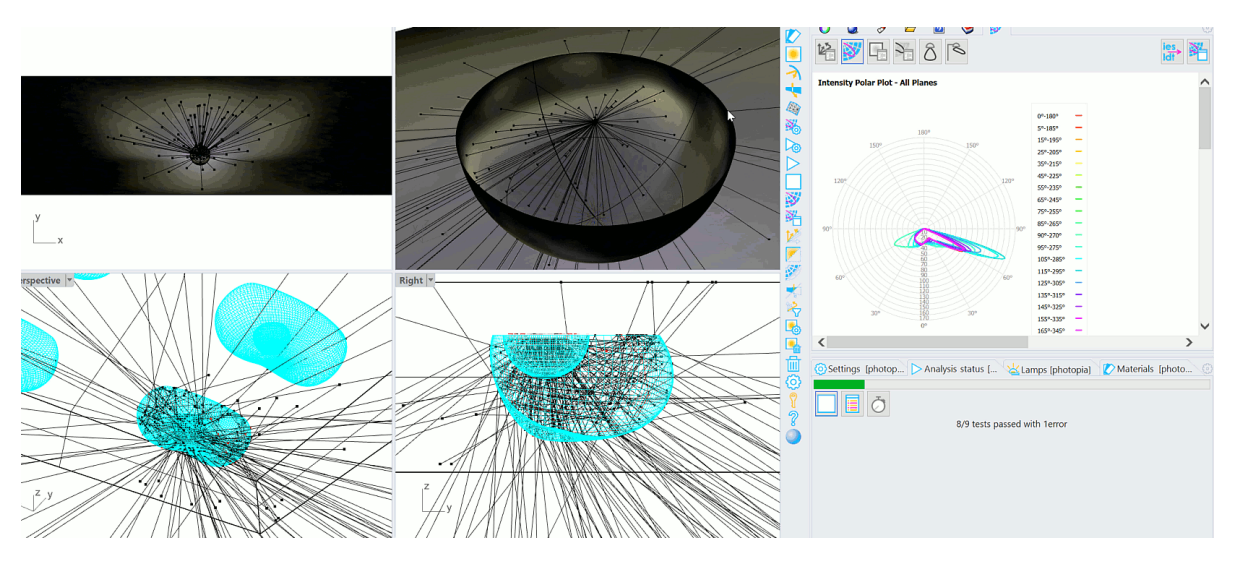

Рисунок 16 – Визуализация хода лучей в светильнике в программе «Photopia».

Основные клиенты «Photopia» – представители архитектурного освещения, автомобильная и медицинская промышленность. С помощью «Photopia» проектируются светодиодные светильники, гелиоконцентраторы, системы УФ дезинфекции [\[28\]](#page-70-0).

## «3DOptix»

<span id="page-25-0"></span>«3DOptix» – это *бесплатная* программа моделирования ОС, работающая на основе облачных технологий расчёта. Программа позволяет рассчитывать миллиарды лучей в секунду, благодаря чему является самым быстрой программой оптического проектирования [\[29\]](#page-70-1). Возможности «3DOptix» предоставляет следующие:

- доступ к программе прямо из браузера;
- расчёт параметров линз;
- обширная библиотека оптических деталей;
- импорт файлов в формате «.STEP» (файлы 3D-моделей);
- моделирование оптических деталей, таких как линзы, призмы и зеркала;
- трассировка хода лучей (рис. 17).

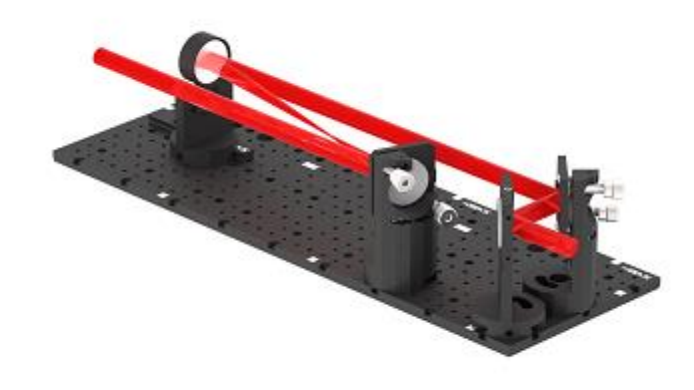

Рисунок 17 – Визуализация хода луча в ОС «телескоп» в программе

#### «3DOptix».

#### «Geopter»

<span id="page-26-0"></span>«Geopter» – бесплатная программа оптического проектирования с открытым исходным кодом. Программа обладает далеко не самым большим функционалом и создана с целью максимальной доступности для всех [\[30\]](#page-70-2). «Geopter» обладает следующим функционалом:

- трассировка хода луча в ОС (рис. 18);
- расчёт в параксиальном приближении;
- точечные диаграммы пучков;
- расчёт аберраций Зейделя;
- хроматические аберрации;
- анализ волнового фронта.

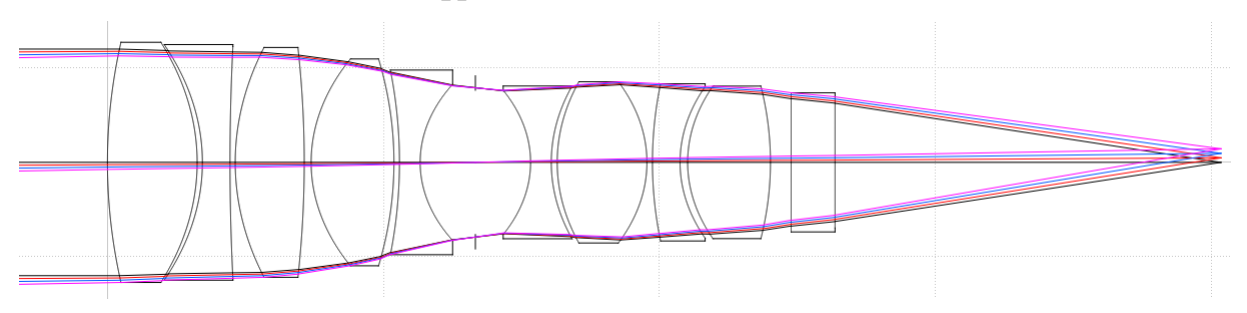

Рисунок 18 – Визуализация хода луча в ОС «микроскоп» в программе «Geopter».

# «Ray Optics Simulation»

<span id="page-27-0"></span>«Ray Optics Simulation» – *бесплатное* веб-приложение с открытым исходным кодом для моделирования ОС в 2D (рис. 19). Задумка авторов приложения в более доступном методе обучения путём наглядной демонстрации законов распространения света [\[31\]](#page-70-3). Программа способна моделировать такие вещи как:

- источники света лучи, пучки лучей и точечные источники света;
- зеркала плоские, идеальные плоские, дуговые, параболические, полупрозрачные и настраиваемые, которые задаются функцией  $y = f(x);$
- стеклянные элементы идеальные линзы, сферические линзы, настраиваемой формы, свободной формы, круглые и полуплоскость;
- поглощающие поверхности плоскость и окружность;
- продолжения лучей, для определения мнимых изображений;
- длина волны излучения можно демонстрировать принципы работы дисперсии и хроматические аберрации.

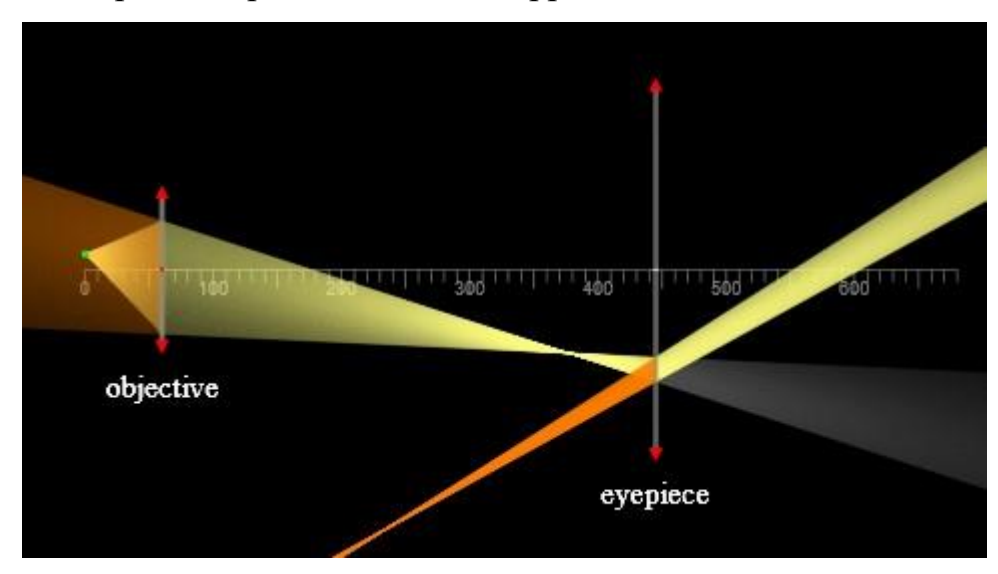

Рисунок 19 – Визуализация хода луча в ОС «микроскоп» в программе «Ray Optics Simulation».

# ППП «Оптика»

<span id="page-28-0"></span>Пакет прикладных программ «Оптика» представляет из себя набор алгоритмов геометрической оптики, разработанный в Томском Политехническом Университете. «Оптика» может следующее:

- рассчитывать гауссовы характеристики ОС;
- строить точечные диаграммы на поверхностях ОС (рис. 20);
- синтезировать такие оптические системы, как двухлинзовый несклеенный (а также склеенный) объектив, линзы Френеля, объектив Кассегрена;
- рассчитывать люки и зрачки ОС;
- рассчитывать кардинальные элементы;
- оптимизировать параметры ОС;
- рассчитывать аберраций Зейделя и волновых и поперечных аберраций;
- рассчитывать световые диаметры оптических элементов и многое другое.

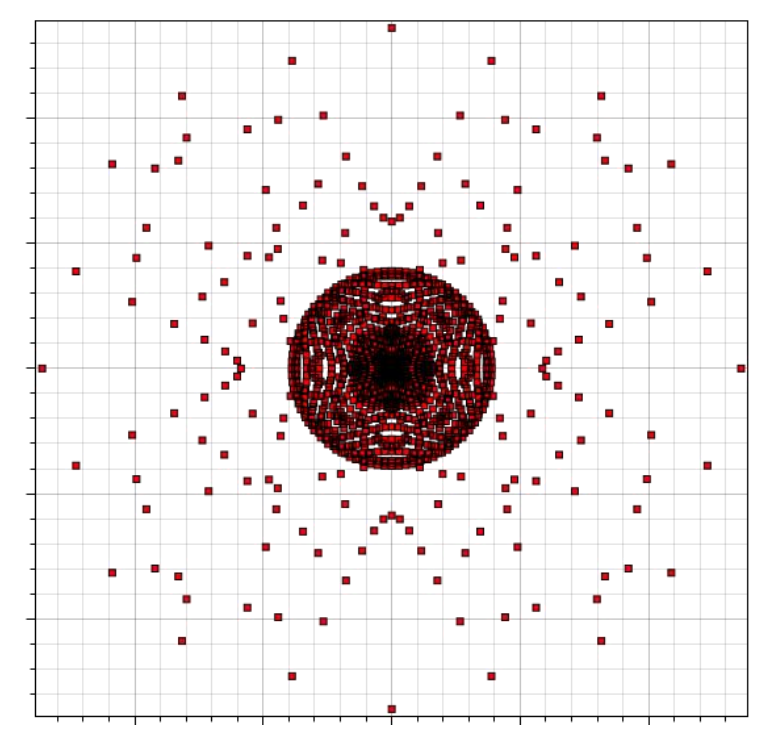

Рисунок 20 – Точечная диаграмма полного пучка в ПНУ в ППП «Оптика».

## Другие программы оптического проектирования

<span id="page-29-0"></span>Помимо перечисленных выше программ, существуют ещё множество других, которые занимают свою определённую нишу на рынке ПО оптического проектирования. Среди зарубежных программ, использующих последовательное описание элементов ОС есть «ADOS», «dbOptic», «OpTaliX», «WinLens» и «OSDoptics Synopsys» [32 – 36]. На российском рынке это такие программы как «DEMOS» (Design, Evaluation and Modeling of Optical Systems), «САРО» (Система Автоматизированного Расчета Оптики) и вышеупомянутый OPAL-PC [20]. Программы для непоследовательного описания ОС - «FRED» и «OptikWerks» [20, 37].

# <span id="page-29-1"></span>1.2. Программные платформы, библиотеки и технологии пользовательского интерфейса

# **Windows Forms**

<span id="page-29-2"></span>Для визуализации трассировки хода луча необходимы специальные инструменты. В языках программирования этими инструментами являются технологии пользовательского интерфейса. В «ОПТИКЕ 2019» такой технологией пользовательского интерфейса является Windows Forms (рис. 21) [38].

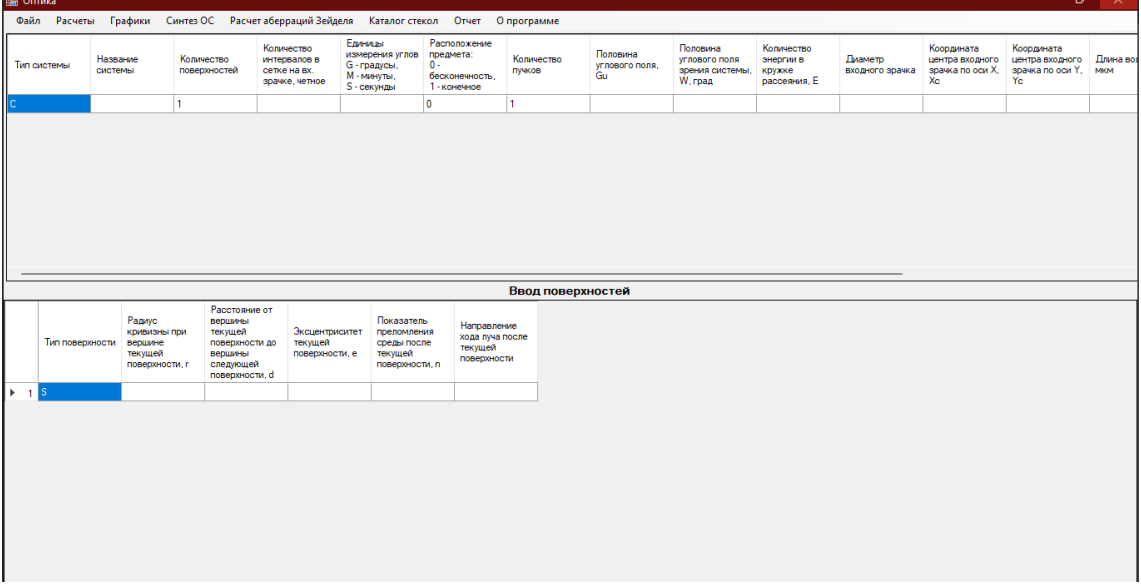

Рисунок 21 – Внешний вид программы «ОПТИКА 2019», реализованной на технологии пользовательского интерфейса Windows Forms.

Windows Forms – очень прост и удобен в использовании. В нём присутствует набор стандартных элементов вроде кнопок и текстовых полей, которые можно вынести на основное окно программы и прописать функционал к каждому такому элементу. Одним из таких элементов является Chart (рис. 22)  $[39]$ .

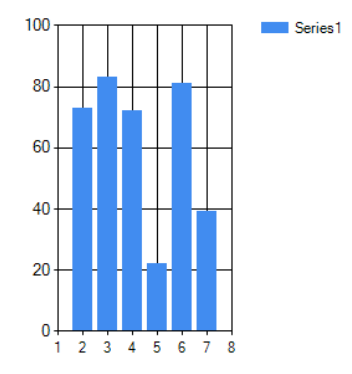

Рис. 21 – Внешний вил элемента Chart.

Chart является своего рода контейнером данных. В него можно записать необходимые значения и построить по ним диаграмму или график. Чтобы построить график необходимо передать координаты той функции, которую нужно отобразить. У элемента Chart есть так называемые члены диаграммы. Так как отрисовка графика происходит посредством последовательного соединения точек, то разные функции (оптические поверхности, лучи) стоит хранить в разных членах.

Основная проблема такого подхода к визуализации является «недружелюбный» интерфейс программы, созданный посредством Windows Forms. И дело не только в эстетическом удовольствии от пользования программой, а в том, что если интерфейс программы недостаточно «дружелю бен» к пользователю, то программой становится сложнее пользоваться. По этой и ряду других причин от Windows Forms пришлось отказаться в пользу другой технологии пользовательского интерфейса.

31

<span id="page-31-0"></span>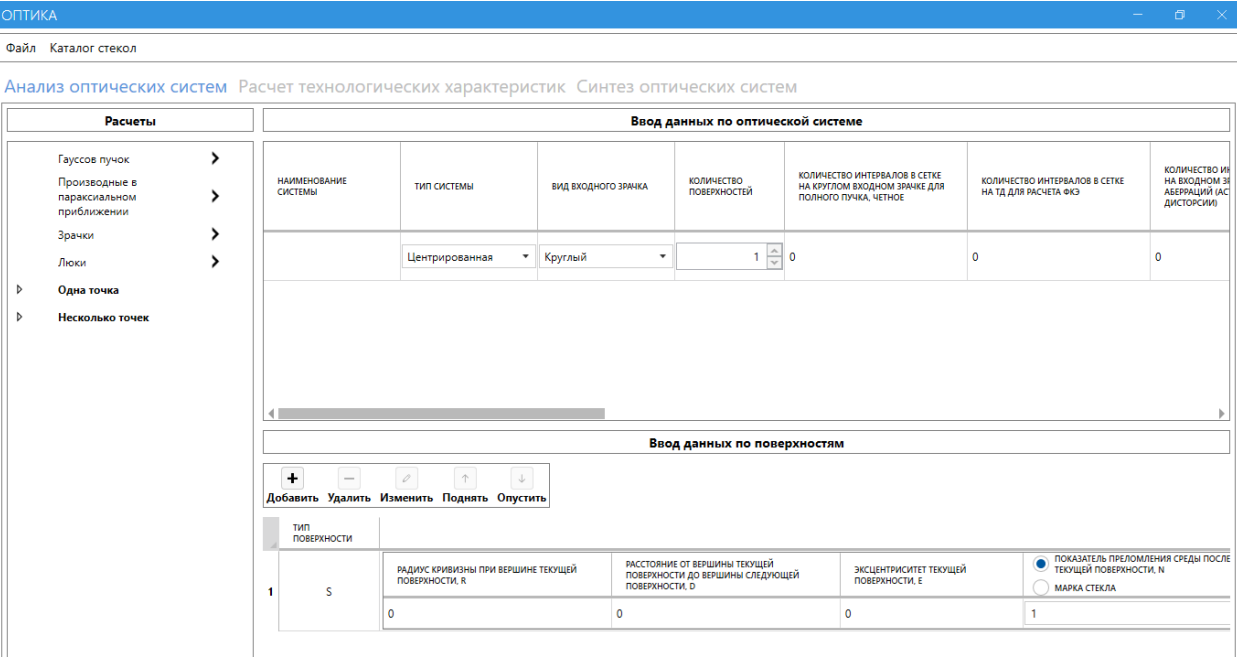

## Windows Presentation Foundation (WPF)

Рис. 22 – Внешний вид ППП «Оптика 2022», реализованной на технологии пользовательского интерфейса Windows Presentation Foundation (WPF).

WPF является более профессиональным инструментом создания интерфейсов, но более сложным и комплексным по сравнению с Windows Forms. Его основное преимущество заключается в использовании языка декларативной разметки интерфейса XAML, основанного на XML. Благодаря XAML открывается возможность создания конкретных шаблонов интерфейсов, которые будут работать по общим правилам на разных устройствах. В Windows Forms одной из проблем является прямолинейное отображение окон программы, в связи с чем окна больших размеров могут попросту не поместиться на экранах с маленьким разрешением. XAML позволяет избежать этого, так как в нём задаются правила, а не конкретные размеры, и значит для устройств с разными экранами окно программы будет регулироваться автоматически.

Использование XAML так же открывает нам возможность использовать аппаратное ускорение графики, то есть все элементы будут визуализироваться с помощью процессора на видеокарте, что значительно увеличит скорость работы и производительность.

Несмотря на то, что WPF и Windows Forms абсолютно разные в корне технологии, WPF поддерживает использование элементов из Windows Forms, а это значит, что можно использовать элемент Chart. Однако такое решение ресурсозатратно и неэффективно с точки зрения оптимизации работы программы, поэтому для визуализации будет использоваться библиотека OxyPlot [\[40\]](#page-71-3).

# <span id="page-33-0"></span>**2. МАТЕМАТИЧЕСКАЯ МОДЕЛЬ ТРАССИРОВКИ ХОДА ЛУЧА**

Для реализации алгоритма трассировки необходимо определить математическую модель, в соответствии с которой будет происходить расчёт. Такая модель уже определена, поэтому она и будет использоваться в дальнейшем.

Для расчёта хода луча необходимо следующее:

- $\vec{A}(x, y)$  – вектор, задающий начальную точку падающего луча (рисунок 1),
- $\vec{s}$  ( $\xi$ ,  $\eta$ ,  $\zeta$ ) направляющий вектор падающего луча (рис. 23),
- $F(u^*, z) = 0$  уравнение поверхности с осевой симметрией.

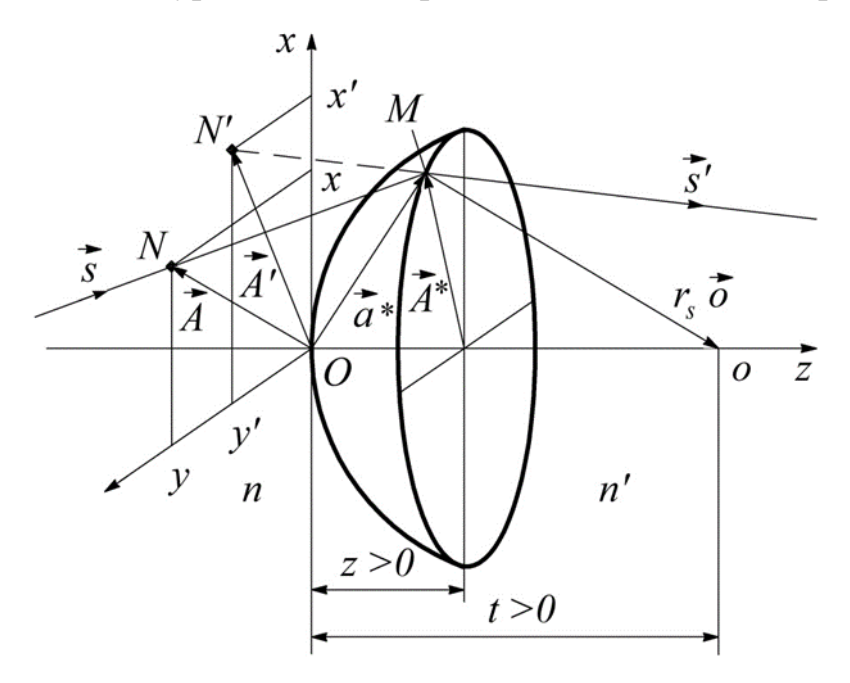

Рисунок 23 – Геометрические величины, используемые при расчете хода

луча

При расчёте система координат совмещена с вершиной поверхности, на которую падает луч. Для удобства вводится вектор *P* :

$$
\vec{P} = \zeta \cdot \vec{A} \tag{1}
$$

С помощью данного вектора находится координата точки встречи луча с поверхностью  $\left(u^{*},z\right)$  путём решения системы уравнений (2):

$$
\begin{cases} 2 \cdot u^* \cdot \zeta^2 = \vec{P}^2 + 2 \cdot z \cdot (\vec{P} \cdot \vec{S}) + z^2 \cdot \vec{S}^2; \\ F(u^*, z) = 0. \end{cases}
$$
 (2)

Дальнейший расчёт заключается в поиске координат направляющего вектора преломлённого (отражённого) луча  $\vec{s}$  '( $\xi$ ',  $\eta$ ',  $\zeta$ ') и координат вектора  $\vec{A}\left(x,y\right)$ , задающего начальную точку преломлённого (отражённого) луча.

$$
F_{u^*} = \frac{\partial F}{\partial u^*}, \quad F_z = \frac{\partial F}{\partial z}, \tag{3}
$$

$$
t - z = -\frac{F_z}{F_{u^*}}, \quad t = z - \frac{F_z}{F_{u^*}}, \tag{4}
$$

$$
R = (\vec{P} + z \cdot \vec{S})^2 + \zeta^2 \cdot (t - z)^2,
$$
 (5)

$$
q = -(\vec{P} + z \cdot \vec{S}) \cdot \vec{S} + \zeta^2 \cdot (t - z), \tag{6}
$$

$$
q'^2 = (n'^2 - n^2) \cdot R + q^2,\tag{7}
$$

Для преломления:

$$
q' = sign(rs) \cdot \sqrt{q'^2},
$$
 (8)

Для отражения:

$$
q' = -q,\tag{9}
$$

$$
\Psi = \frac{q'-q}{R},\tag{10}
$$

$$
\chi = 1 + \psi \cdot t, \quad \lambda = \psi \cdot t \cdot z,
$$
\n(11)

$$
\mu = -\psi, \qquad v = 1 - \psi \cdot z, \tag{11}
$$

Матрица преломления (отражения):

$$
Q = \begin{pmatrix} \chi & \lambda \\ \mu & \nu \end{pmatrix}, \quad |Q| = 1 + \psi \cdot (t - z), \tag{12}
$$

$$
\begin{pmatrix} \vec{P}' \\ \vec{S}' \end{pmatrix} = \begin{pmatrix} \chi & \lambda \\ \mu & \nu \end{pmatrix} \cdot \begin{pmatrix} \vec{P} \\ \vec{S} \end{pmatrix},
$$
(13)

$$
\zeta' = \zeta \cdot [1 + \psi \cdot (t - z)], \qquad (14)
$$

$$
s' = -\frac{\lambda - \chi \cdot s}{\nu - \mu \cdot s} = \frac{s + \psi \cdot t \cdot (s - z)}{1 + \psi \cdot (s - z)}.
$$
(15)

Таким образом получается направление преломлённого (отражённого) луча для одной поверхности. Так как расчёт производился в системе

координат, имеющей начало в вершине поверхности, то для дальнейшего применения полученных координат необходимо произвести преобразование лучей с помощью матрицы перемещения:

$$
T_n = \begin{pmatrix} 1 & d_n \\ 0 & 1 \end{pmatrix},\tag{16}
$$

где  $d_n$  – расстояние между вершиной поверхности  $n-1$  и вершиной поверхности *п*.

После переноса луча вектор направления преломлённого (отражённого) первой поверхностью луча s<sub>1</sub>' становится вектором направления падающего на вторую поверхность луча s<sub>2</sub>. Таким образом, используя матрицы преломления (отражения) и перемещения можно рассчитать направление лучей не только для одной поверхности, но и для всей оптической системы. Произведение матриц по формуле (17) даёт матрицу преобразования лучей системой поверхностей М:

$$
M = Q_k \times T_{k-1} \times Q_{k-1} \times \ldots \times T_1 \times Q_1 = \begin{pmatrix} A & B \\ C & D \end{pmatrix} . \tag{17}
$$

Описанная выше математическая модель, предварительно реализованная в программе «MathCAIIP 15» Агаповым Николаем Афанасьевичем, уже используется в ППП «ОПТИКА» и будет использоваться в дальнейшей работе.
# 4. ВИЗУАЛИЗАЦИЯ ОПТИЧЕСКОЙ СИСТЕМЫ

OSGraphCommand, который был рассмотрен выше, в конце вызывает окно GraphOS.xaml, код которого представлен в приложении Б. Окно GraphOS состоит из двух элементов - кнопки сохранения графика и поля для отображения графика. В данной работе поле с графиком будет использоваться для визуализации оптической системы путём отрисовки графиков по координатам.

Для отображения графиков берётся элемент класса PlotModel, который содержит в себе графики всех линий. Процесс отрисовки происходит в файле GraphOSViewModel.cs, где есть метода **InitSurfacePlotModel** два  $\overline{M}$ InitBeamPlotModel. Первый отвечает за графики поверхностей, а второй за графики лучей. Для отрисовки лучей был выбран метод, реализованный до этого в «MathCAIIP 15» Агаповым Николаем Афанасьевичем. Суть метода заключается в последовательном соединении точек пересечения луча с поверхностями. Таким образом метод становится универсальным и подходит для любых систем, так как зависит исключительно рассчитанных координат и не зависит от конкретных поверхностей и их параметров.

В итоге данный алгоритм и был реализован в методе InitBeamPlotModel. После выполнения двух упомянутых ранее методов элемент класса PlotModel передаётся в GraphOS.xaml и выводится окно с графиком. На рисунках  $25 - 27$ показаны несколько визуализаций систем.

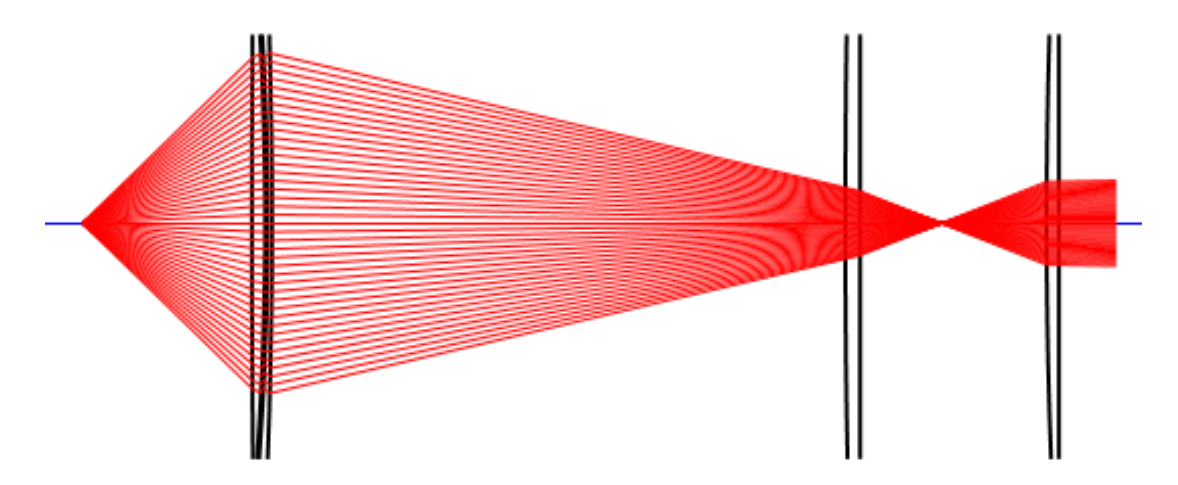

Рисунок 25 - Визуализация системы «Микроскоп».

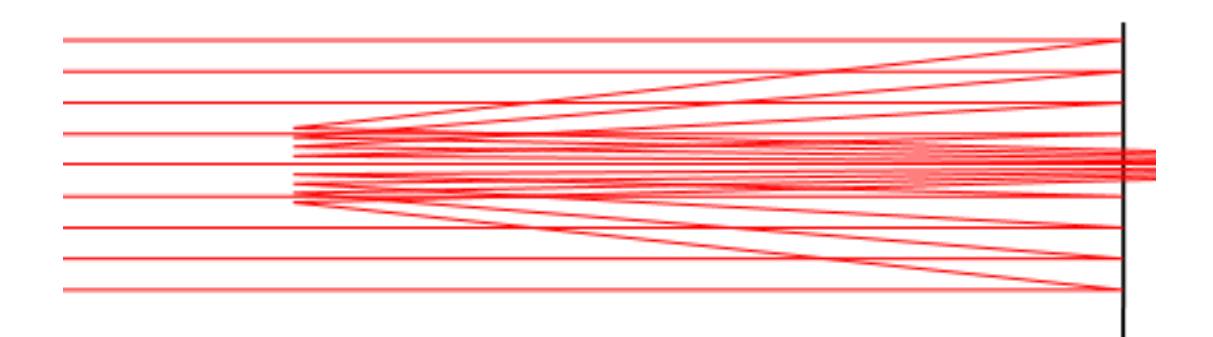

Рисунок 26 – Визуализация системы «Объектив Кассегрена».

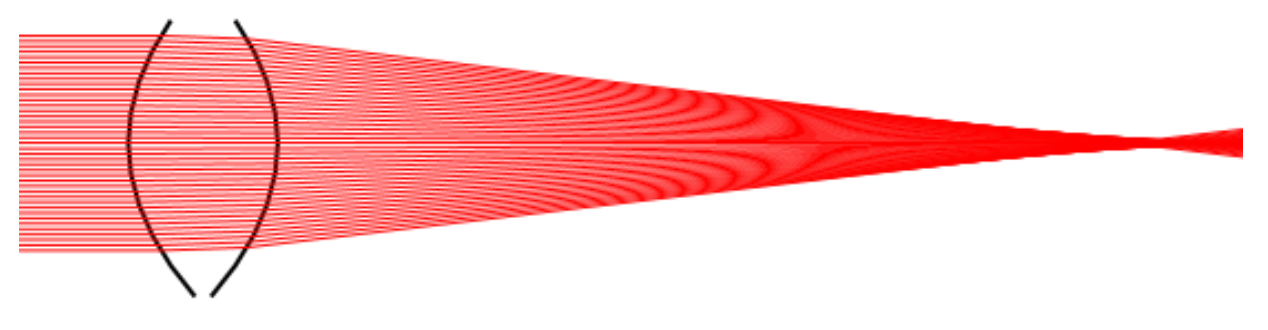

Рисунок 27 – Визуализация системы «Линза».

## **ЗАДАНИЕ ДЛЯ РАЗДЕЛА «ФИНАНСОВЫЙ МЕНЕДЖМЕНТ, РЕСУРСОЭФФЕКТИВНОСТЬ И РЕСУРСО-СБЕРЕЖЕНИЕ»**

#### Студенту:

#### **Группа ФИО** 4В91 Бахолдину Павлу Алексеевичу

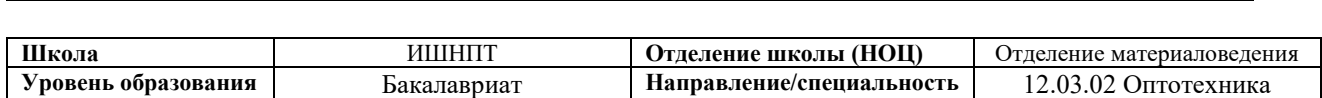

### **Исходные данные к разделу «Финансовый менеджмент, ресурсоэффективность и ресурсосбережение»:**

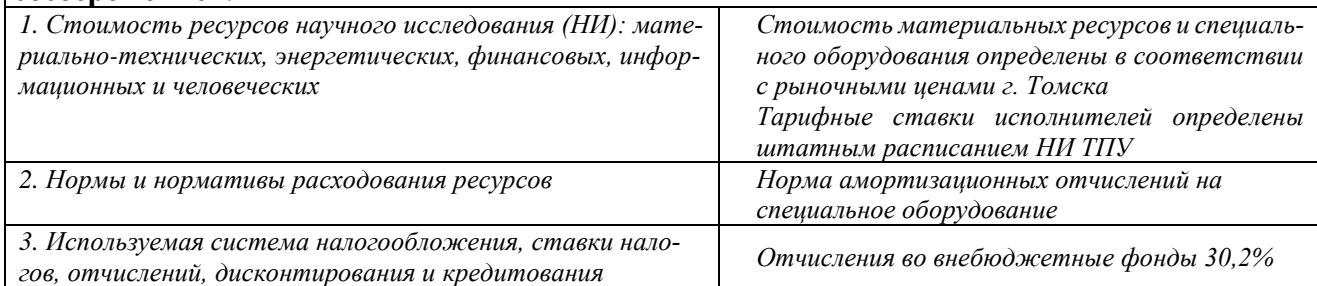

#### **Перечень вопросов, подлежащих исследованию, проектированию и разработке:**

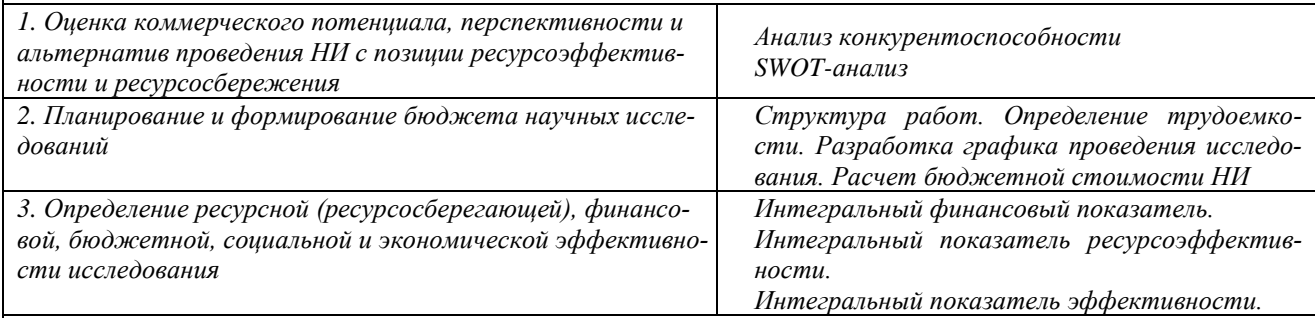

#### **Перечень графического материала** *(с точным указанием обязательных чертежей)***:**

*1. Оценка конкурентоспособности технических решений*

*2. Матрица SWOT*

*3. Альтернативы проведения НИ*

*4. График проведения и бюджет НИ*

*5. Оценка ресурсной, финансовой и экономической эффективности НИ*

#### **Дата выдачи задания для раздела по линейному графику**

#### **Задание выдал консультант:**

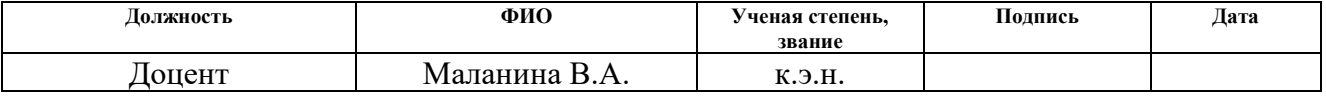

#### **Задание принял к исполнению студент:**

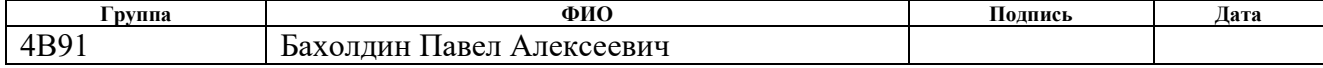

# **5. ФИНАНСОВЫЙ МЕНЕДЖМЕНТ, РЕСУРСОЭФФЕКТИВНОСТЬ И РЕСУРСОСБЕРЕЖЕНИЕ**

#### **Введение**

Данная выпускная квалификационная работа заключается в разработке блока программного обеспечения «ОПТИКА» для визуализации оптических систем. Пользователями ПО «ОПТИКА» являются инженеры-оптики, проектирующие оптические системы.

Целью ПО «ОПТИКА» является отображение оптической системы, в соответствии с теми параметрами, которые ввёл пользователь. Визуализация оптической системы позволяет примерно оценить параметры проектируемой оптической системы. Благодаря визуализации можно обнаружить грубые ошибки ещё до того, как с введёнными параметрами будут проводиться различные расчёты.

Разрабатываемое программное обеспечение нацелено на извлечение прибыли посредством продажи его пользователям. В данной главе проводится его сравнение с конкурентными решениями, оценка коммерческого потенциала, определение ресурсной (ресурсосберегающей), финансовой, бюджетной, социальной и экономической эффективности.

### **5.1.Оценка коммерческого потенциала и перспективности разработки**

## Потенциальные потребители разрабатываемого решения

Как было упомянуто выше, потенциальными потребителями разрабатываемого программного обеспечения являются инженеры-оптики, проектирующие оптические системы.

Визуализация не является обязательной для программ проектирования оптических систем, однако для эффективного проектирования она необходима. Существующие системы оптического моделирования предоставляют два основных способа визуализации результатов оптического моделирования – во-первых, это визуализация распределения выходных световых характеристик (освещенность, яркость, интенсивность света) на приемнике излучения и, во-вторых, визуализация световых полей (траекторий лучей, например) в

49

оптической системе [41]. Выходные оптические характеристики - это непосредственный результат оптического моделирования, наблюдаемый на приемнике излучения. Такая форма представления результата удобна, когда нас в первую очередь интересует сам результат моделирования, а не то, каким образом он был получен, например моделирование распределения яркости на поверхности жидкокристаллического дисплея. Однако при проектировании оптических систем часто необходимо понимать, каким образом был получен выходной результат, то есть каким образом свет от источников света попал на приемник излучения. Например, при анализе рассеянного света в линзовом объективе необходимо знать, какая поверхность и какой линзы создает блик на изображении. Кроме того, визуальное представление информации о распространении световых лучей в оптической системе полезно и для разработчика программного обеспечения, как средство отладки и оптимизации алгоритмов  $[42]$ .

#### Анализ конкурентных технических решений

В настоящий момент на рынке существуют несколько продуктов со схожим назначением и функциональностью. Для оценки конкурентоспособности разрабатываемого программного обеспечения была составлена карта сравнения конкурентных технических решений, представленная в таблице 1. Индексом «ф» обозначено разрабатываемое решение, индексом «к1» - «Zemax OpticStudio» (https://www.zemax.com/pages/opticstudio),  $MHAECOM \ll K2$ » – «Oslo» (https://lambdares.com/oslo). Баллы находятся в диапазоне от 0 до 10 включительно, где 0 является наихудшим значением по критерию, а  $10$ наилучшим.

50

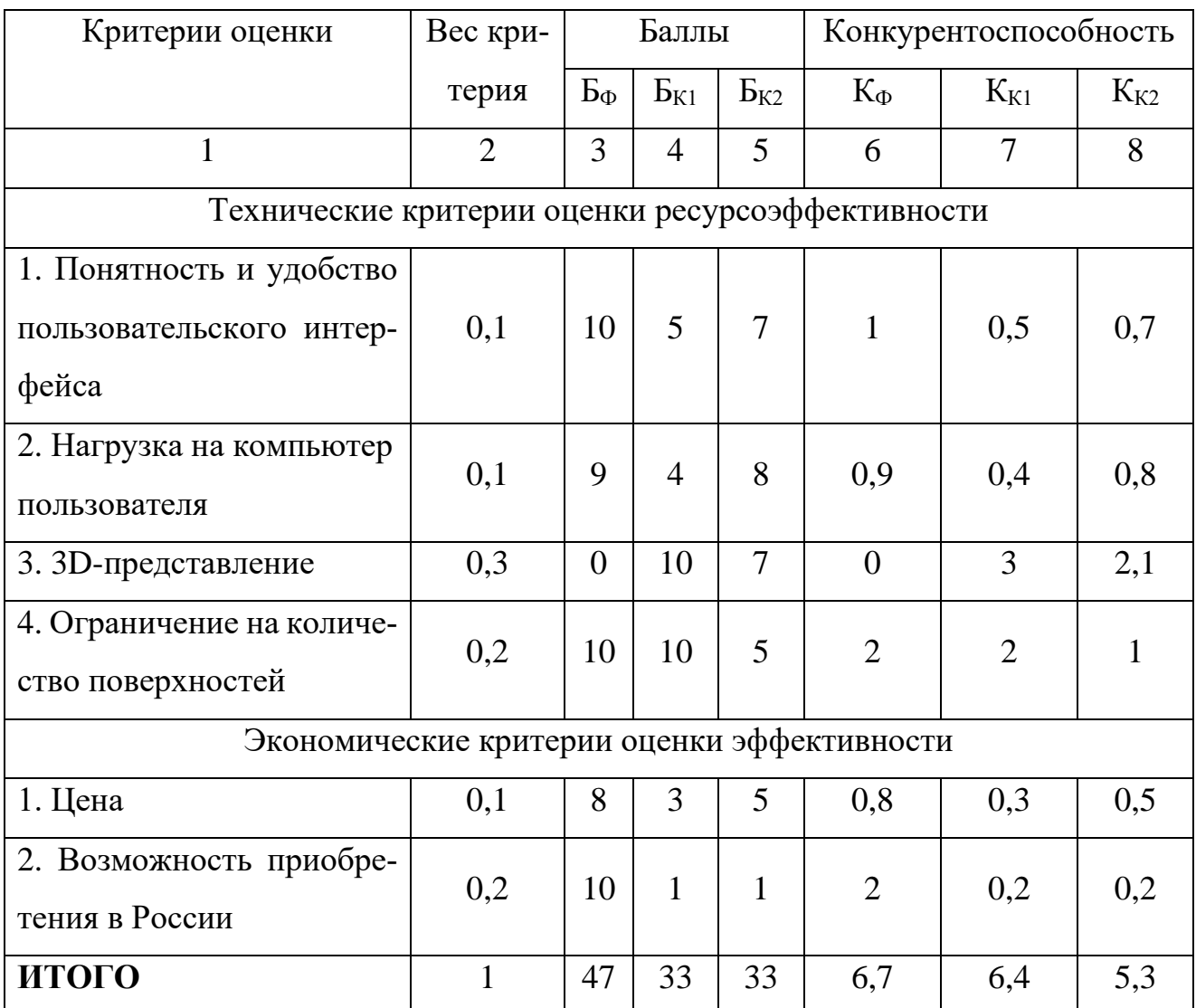

Таблица 1 – Оценочная карта для сравнения конкурентных технических решений

Из данных оценочной карты следует, что разрабатываемое решение является наиболее конкурентоспособным среди представленных. Его наиболее сильными сторонами являются: понятность и удобство пользовательского интерфейса, возможность приобретения в России и цена.

## SWOT-анализ

SWOT-анализ позволяет дать качественную оценку текущей ситуации, а также показывает, насколько достижима реализация имеющихся возможностей при наличии внешних угроз.

Процесс анализа можно разделить на два этапа. Начальный представляет из себя выявление сильных и слабых сторон решения, возможностей, а также угроз, завершающий – определение того, как между собой соотносятся все факты, выявленные на предыдущем этапе.

Результаты выполненной в ходе данного этапа работы приведены в таблице 2.

|                                  | Сильные стороны:       | Слабые стороны:          |  |
|----------------------------------|------------------------|--------------------------|--|
|                                  | С1. понятность и удоб- | Сл1. 3D-представление.   |  |
|                                  | ство пользовательского | Сл2. Невысокая           |  |
|                                  | интерфейса.            | скорость развития        |  |
|                                  | С2. возможность при-   | (единственный            |  |
|                                  | обретения в России.    | разработчик).            |  |
| Возможности:                     | Инженеры-оптики пе-    | Отсутствие 3D-представ-  |  |
| В1. Выход на                     | рейдут на продукт, а   | ления будет важным не-   |  |
| международный<br>$p_{\rm{bl}}$ - | развитие<br>программы  | достатком, который не    |  |
| нок.                             | будет<br>продвигаться  | позволит выйти на меж-   |  |
| В2. Сотрудничество с             | совместными усилиями   | дународный рынок.        |  |
| ведущими институтами             | с российскими инсти-   |                          |  |
| России                           | тутами.                |                          |  |
| Угрозы:                          | Продукт будет удовле-  | При<br>возобновлении     |  |
| Возобновление<br><b>y</b> 1.     | творять всем требова-  | SWIFT-переводов<br>про-  |  |
| SWIFT-переводов<br>B             | ниям, но пользователи  | дукт может оказаться не- |  |
| России.                          | предпочтут остаться на | конкурентноспособным.    |  |
| У2.<br>Консерватизм              | ПО, используемом<br>B  |                          |  |
| пользователей в отно-            | данный момент.         |                          |  |
| про-<br>шении<br><b>НОВЫХ</b>    |                        |                          |  |
| грамм.                           |                        |                          |  |

Таблица 2 – Матрица SWOT-анализа

# **5.2.Планирование работ по научно-техническому исследованию**

# Структура работ в рамках научного исследования

Перечень этапов работы и распределение исполнителей представлен в таблице 3.

Таблица 3 – Перечень этапов, работ и распределение исполнителей

| Основные этапы                  | $N_2$          | Содержание работ                                                                | Исполнители   |
|---------------------------------|----------------|---------------------------------------------------------------------------------|---------------|
|                                 | pаб            |                                                                                 |               |
| Исследование пред-              | $\mathbf{1}$   | Изучение алгоритмов трасси-<br>ровки хода луча                                  | Бахолдин П.А. |
| метной области                  | $\overline{2}$ | потребностей  <br>Определение<br>пользователей                                  | Бахолдин П.А. |
| Проектирование                  | 3              | Разработка требований                                                           | Бахолдин П.А. |
|                                 | 4              | Проектирование ПО                                                               | Бахолдин П.А. |
| Разработка                      | 5              | Реализация алгоритмов в про-<br>граммном коде                                   | Бахолдин П.А. |
| Проведение<br>тести-<br>рования | 6              | Проверка качества работы ПО<br>путём моделирования всех воз-<br>можных ситуаций | Бахолдин П.А. |
| Оформление отчета               | $\tau$         | Написание пояснительной за-<br>писки к ВКР                                      | Бахолдин П.А. |

## Определение трудоемкости выполнения работ

Трудоемкость выполнения научного исследования оценивается экспертным путем в человеко-днях и носит вероятностный характер, который зависит от множества трудно учитываемых факторов. Для определения ожидаемого (среднего) значения трудоемкости  $t_{\text{ox } i}$  используется следующая формула:

$$
t_{\text{osci}} = \frac{3t_{\text{min }i} + 2t_{\text{max }i}}{5},\tag{19}
$$

где  $t_{\text{ox }i}$  – ожидаемая трудоемкость выполнения i-ой работы чел.-дн.;

 $t_{\min i}$  – минимально возможная трудоемкость выполнения заданной i-ой работы, чел.-дн.;

 $t_{\text{max }i}$  – максимально возможная трудоемкость выполнения заданной і-ой работы, чел.-дн.;

## Разработка графика проведения научного исследования

Для определения календарных дней выполнения работы воспользуемся следующей формулой:

$$
T_{\scriptscriptstyle Ki} = T_{\scriptscriptstyle P_i} \cdot k_{\scriptscriptstyle \kappa a n},\tag{20}
$$

где *TКi* – продолжительность выполнения *i*-й работы в календарных днях;

*TРi –* продолжительность выполнения *i-й* работы в рабочих днях;

 $k_{\text{Kan}}$  – коэффициент календарности.

Согласно производственному календарю (для 5-дневной рабочей недели) в 2023 году 365 календарных дней, 247 рабочих дней, 118 выходных/праздничных дней. Таким образом, коэффициент календарности на 2023 год равен:

$$
k_{\text{R}a} = \frac{T_{\text{R}a}}{T_{\text{R}a} - (T_{\text{S}b} + T_{\text{np}})} = \frac{365}{365 - 118} = 1,48
$$
 (21)

После расчета коэффициента календарности можно составить таблицу временных показателей (Таблица 4) проведения научного исследования и диаграмму Ганта.

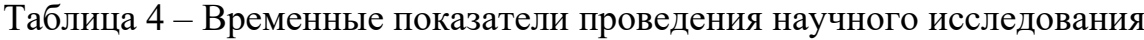

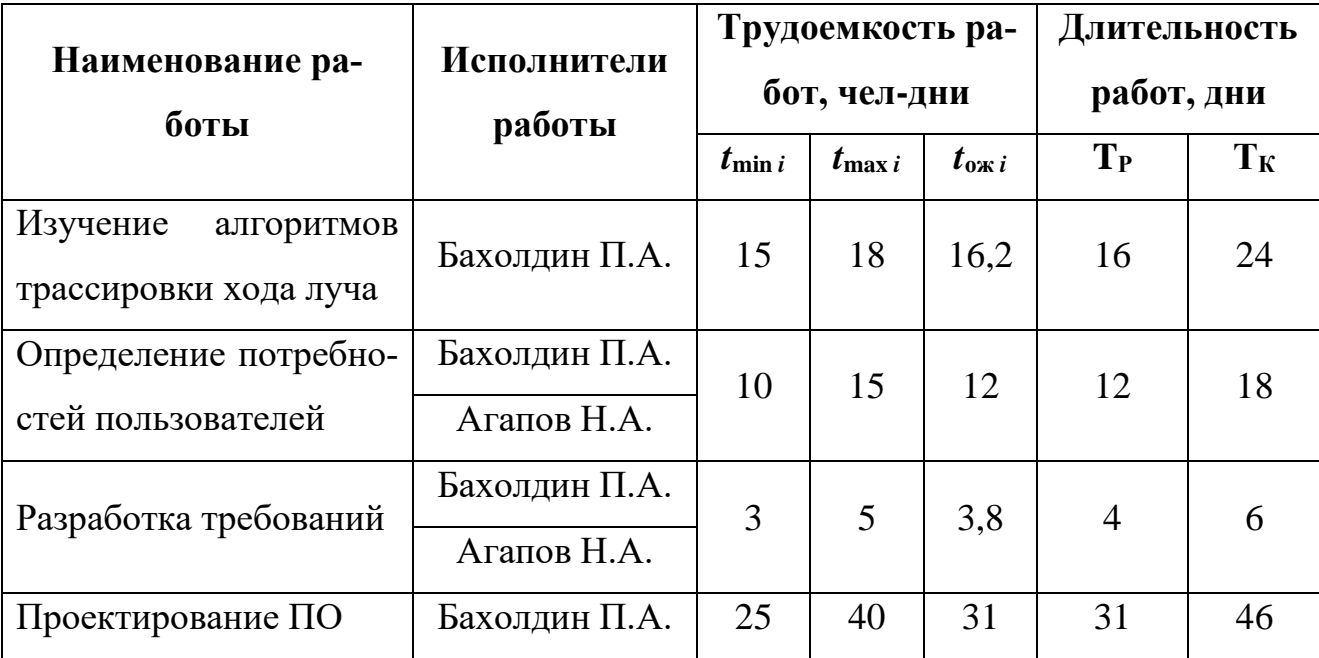

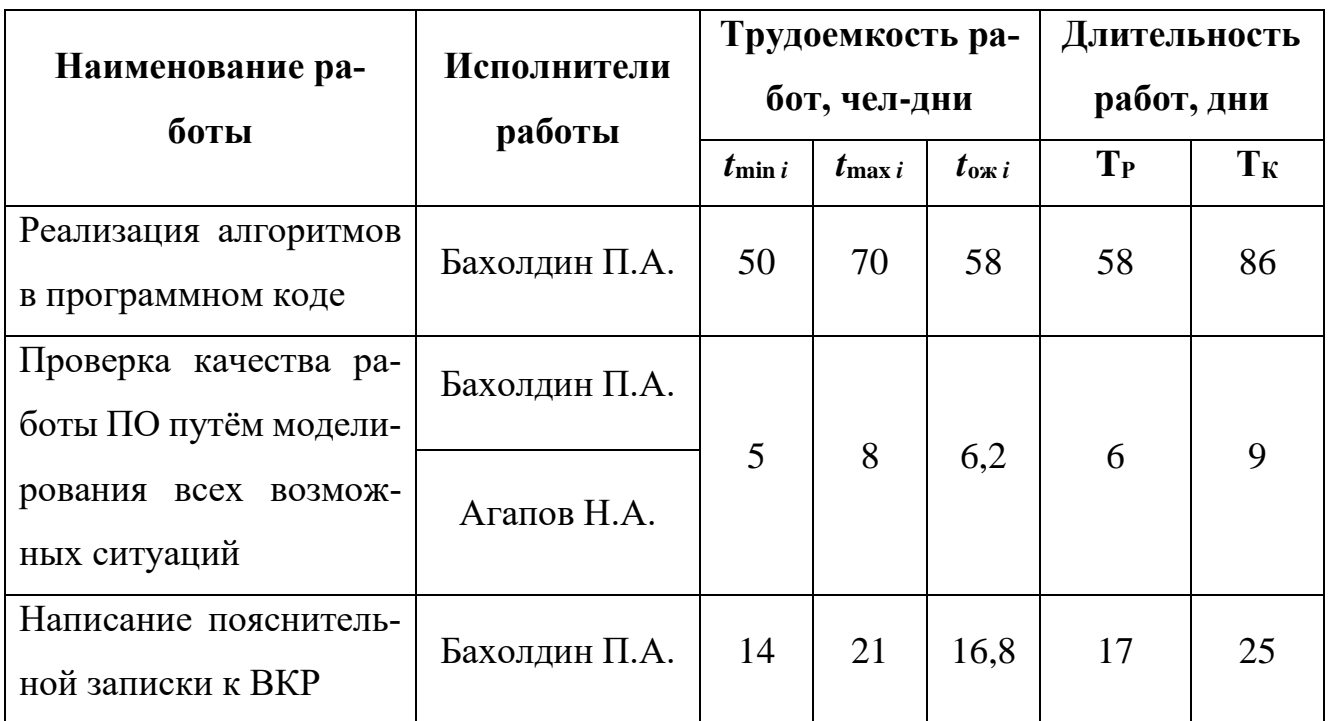

Для визуализации продолжительности этапов разработки была постро-

#### ена диаграмма Ганта, представленная на рисунке 28.

Разработка алгоритмов программного обеспечения по трассировке хода лучей в оптической системе в ППП «ОПТИКА»

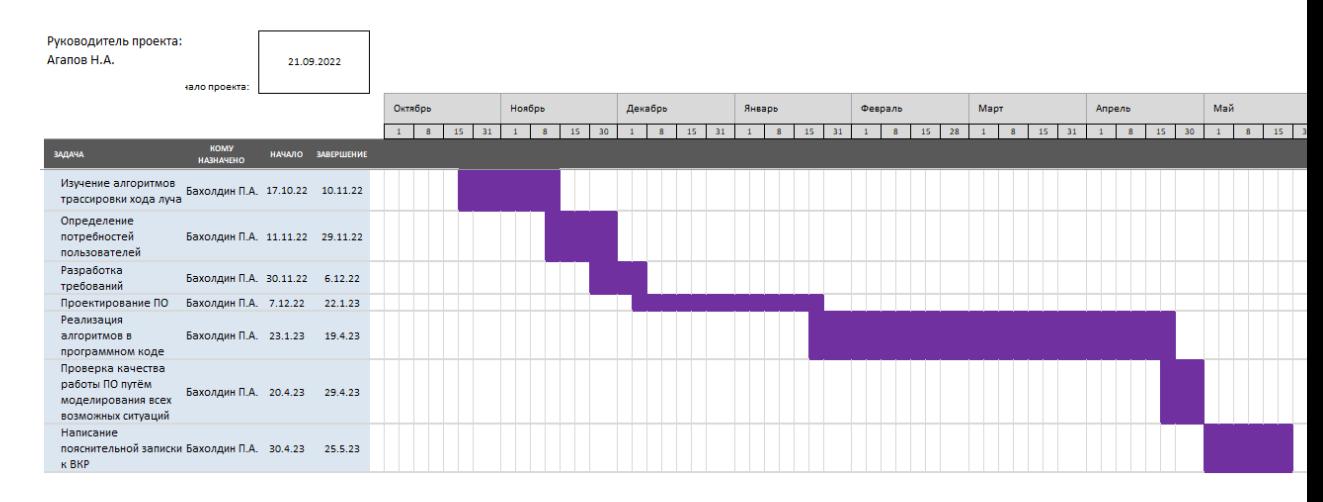

Рисунок 28 – Диаграмма Ганта

Ориентировочные даты выполнения работы: с 17 октября 2022 года по 25 мая 2023 года.

## **5.3.Бюджет научно-технического исследования**

Для обеспечения полного и достоверного отражения всех видов расходов, связанных с выполнением научно-технического исследования, необходимо провести бюджетное планирование проекта. Уделение данному вопросу должного внимания позволит облегчить планирование и координацию деятельности, а также сделать прозрачными все мероприятия и расходуемые ими ресурсы, что существенно повышает эффективность работ.

## Расчет материальных затрат НТИ

Так как затраты на электроэнергию, услуги связи, канцелярские принадлежности и т.д. учитываются как накладные расходы и не относятся в категорию материальных затрат, то сумма материальных затрат равняется нулю.

Расчет затрат на специальное оборудование для научных работ

При выполнении работы использовался ноутбук стоимостью 30 тыс. руб. и компьютерная мышь стоимостью 1100 руб. Затраты на специальное оборудование отражены в таблице ниже.

Таблица 5 – Расчет бюджета затрат на приобретение спецоборудования для научных работ

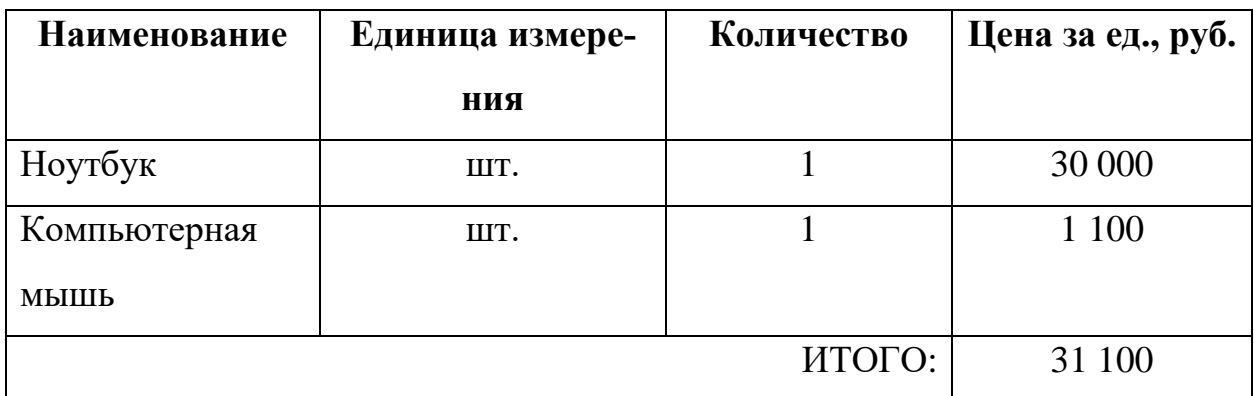

Согласно постановлению Правительства РФ от 01.01.2002 N 1 (ред. от 18.11.2022) «О Классификации основных средств, включаемых в амортизационные группы» [\[43\]](#page-71-2) срок полезного использования офисных машин (код 330.28.23.23) составляет от 2 до 3 лет. Для вычисления амортизации данный срок можно принять за 3 года.

Норма амортизации вычисляется как:

$$
A_H = \frac{100\%}{3} = 33,33\% \tag{22}
$$

Годовые амортизационные отчисления составляют:

$$
A_r = S \cdot \frac{A_H}{100\%} = 31100 \cdot \frac{33,33\%}{100\%} = 10365 \text{ py6}.
$$
 (23)

Ежемесячные амортизационные отчисления составляют:

$$
A_M = \frac{A_\Gamma}{12} = \frac{10365}{12} = 864 \text{ py6}.
$$
 (24)

Итого за весь период выполнения исследовательской работы, с учётом того, что его продолжительность составляет 7 месяцев, сумма амортизации равна:

$$
A = A_M \cdot 7 = 864 \cdot 7 = 6048 \, \text{py6}.\tag{25}
$$

## Основная заработная плата исполнителей

Расчёт баланса рабочего времени приведён в таблице 6.

Таблица 6 – Баланс рабочего времени

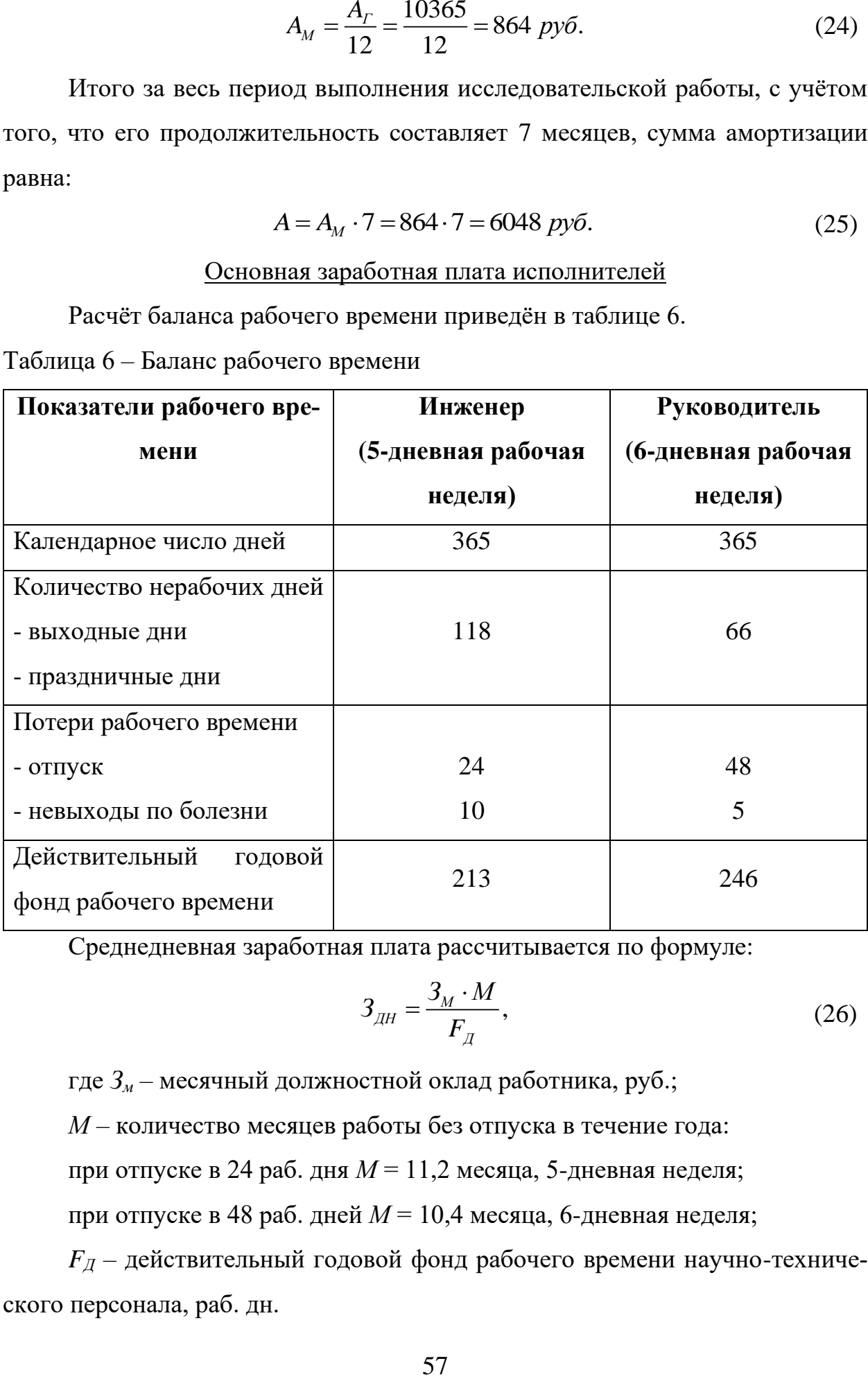

Среднедневная заработная плата рассчитывается по формуле:

$$
3_{\overline{A}H} = \frac{3_M \cdot M}{F_{\overline{A}}},\tag{26}
$$

где *З<sup>м</sup>* – месячный должностной оклад работника, руб.;

*М* – количество месяцев работы без отпуска в течение года:

при отпуске в 24 раб. дня *М* = 11,2 месяца, 5-дневная неделя;

при отпуске в 48 раб. дней *М* = 10,4 месяца, 6-дневная неделя;

*F<sup>Д</sup>* – действительный годовой фонд рабочего времени научно-технического персонала, раб. дн.

Для инженера:

$$
3_{\text{JH}} = \frac{17000 \cdot 11.2}{213} = 894 \text{ py6}.
$$

Для руководителя

$$
3_{\text{JH}} = \frac{26000 \cdot 10,4}{246} = 1100 \text{ py6}.
$$

В таблице 7 приведен расчет основной заработной платы.

Таблица 7 – Расчет основной заработной платы

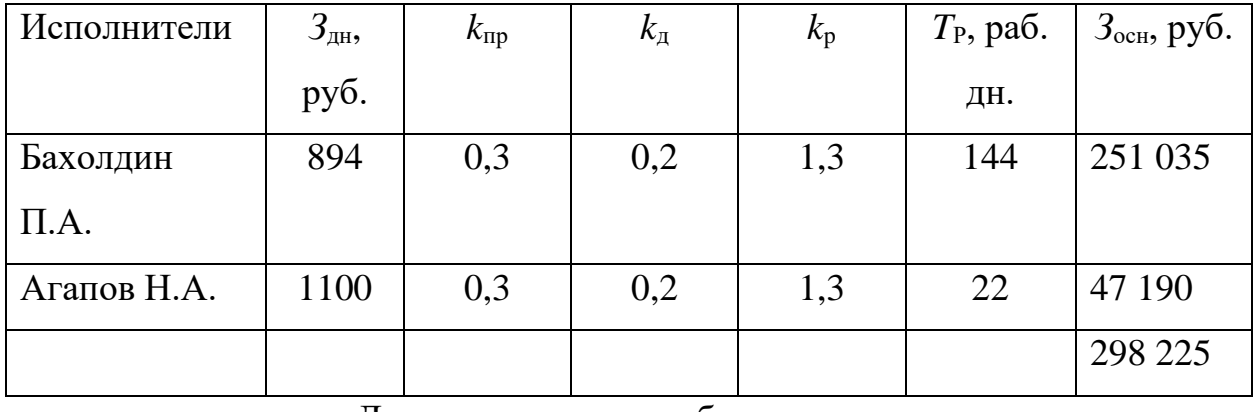

Дополнительная заработная плата

Дополнительная зарплата назначается за совмещение работы с учёбой, при предоставлении ежегодного оплачиваемого отпуска и пр. Дополнительная заработная плата рассчитывается умножением на надбавочный коэффициент (*k*доп). Величина надбавочного коэффициента принята за 0,12.

Расчет дополнительной заработной платы:

$$
3_{\text{don}} = k_{\text{don}} \cdot 3_{\text{och}} = 0.12 \cdot 298225 = 35787 \tag{26}
$$

Сумма основной и дополнительной заработной платы равняется 334 012 руб.

## Отчисления во внебюджетные фонды

В данной статье расходов отражаются обязательные отчисления по установленным законодательством Российской Федерации нормам органам государственного социального страхования (ФСС), пенсионного фонда (ПФ) и медицинского страхования (ФФОМС) от затрат на оплату труда работников.

Величина отчислений во внебюджетные фонды определяется исходя из формулы:

$$
3_{\text{gue}\sigma} = k_{\text{gue}\sigma} \cdot (3_{\text{och}} + 3_{\text{don}}) \tag{27}
$$

где  $k_{\text{BHE6}}$  – коэффициент отчислений на уплату во внебюджетные фонды (пенсионный фонд, фонд обязательного медицинского страхования и пр.) равный 30,2%.

Величина отчислений во внебюджетные фонды составляет:

$$
3_{\text{gue6}} = 0,302 \cdot (298225 + 35787) = 100872 \, \text{py6}.
$$

## Накладные расходы

Накладные расходы учитывают прочие затраты организации, не попавшие в предыдущие статьи расходов. Их величина определяется по формуле

$$
B_{\text{max}} = \left(\sum \text{c} \text{mame} \check{u}\right) \cdot k_{\text{np}} \tag{28}
$$

где k<sub>нр</sub> - коэффициент, учитывающий накладные расходы (в данной работе принимается равным  $0,16$ ).

Величина накладных расходов составляет:

$$
3_{\text{max1}} = (0 + 31100 + 6048 + 298225 + 35787 + 100872) \cdot 0,16
$$
  
= 75525 *py6*.

Формирование бюджета затрат научно-исследовательского проекта

Рассчитанная величина затрат научно-исследовательской работы является основой для формирования бюджета затрат проекта. Определение бюджета затрат на научно-исследовательский проект приведено в таблице 8.

Таблица 8 - Расчет бюджета затрат НТ

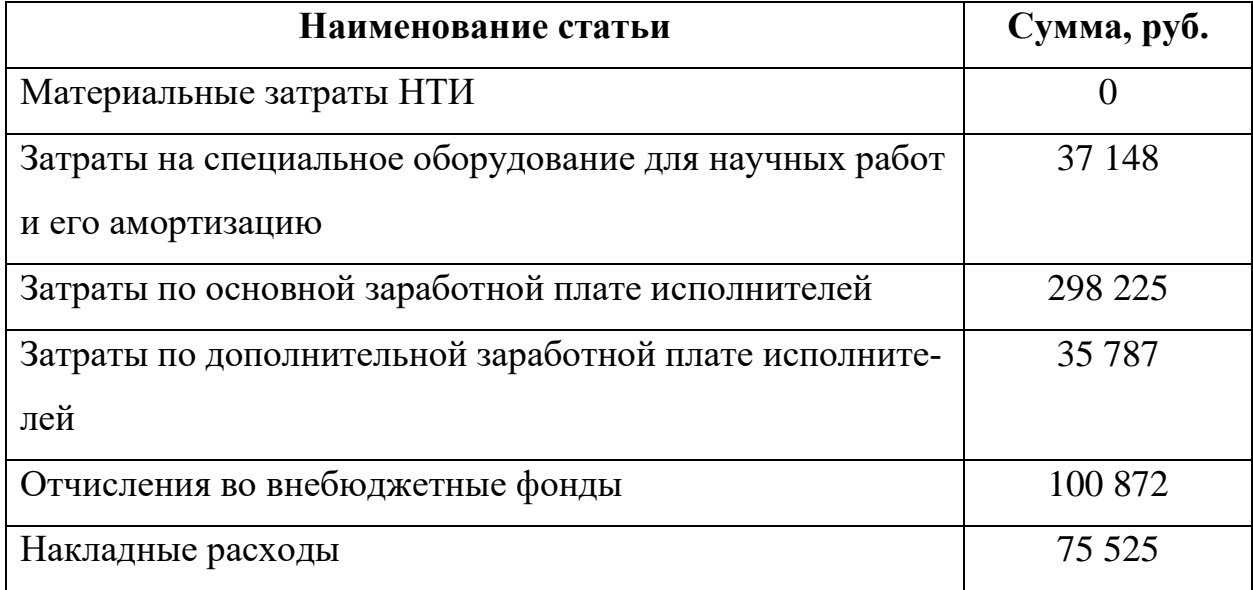

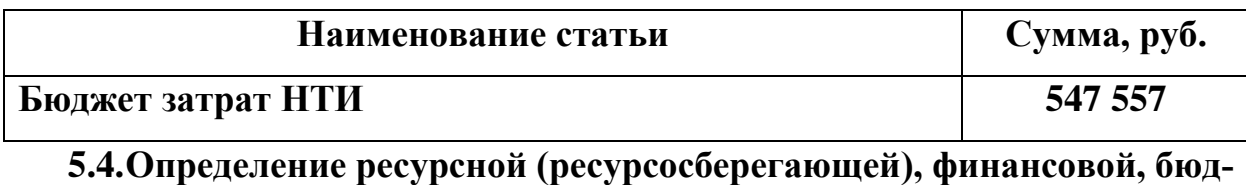

# жетной, социальной и экономической эффективности исследования

Для определения эффективности работы необходимо рассчитать интегральный показатель эффективности научного исследования, нахождение которого связано с определением финансовой эффективности и ресурсоэффективности. При расчёте показателей эффективности оценивались 2 варианта исполнения системы:

1. Для визуализации используется платформа .NET Framework

2. Для визуализации используется библиотека OxyPlot на платформе **WPF** 

Стоимость разработки в этих двух вариантах является практически одинаковой, поэтому отдельный расчет для второго варианта не производился. Как следствие, интегральный финансовый показатель для обоих вариантов примем равным единице.

Главное различие двух подходов в простоте работы. Платформа .NET Framework обладает элементами визуального программирования, когда нужные объекты можно реализовать путём перетаскивания их из списка стандартных объектов. В то время как для библиотеки OxyPlot необходимо програмно задавать параметры окна и взаимодействие файлов программы с этим окном.

Расчет интегральных показателей ресурсоэффективности обоих вариантов исполнения приведен в таблице 9

Таблица 9 – Интегральные показатели ресурсоэффективности.

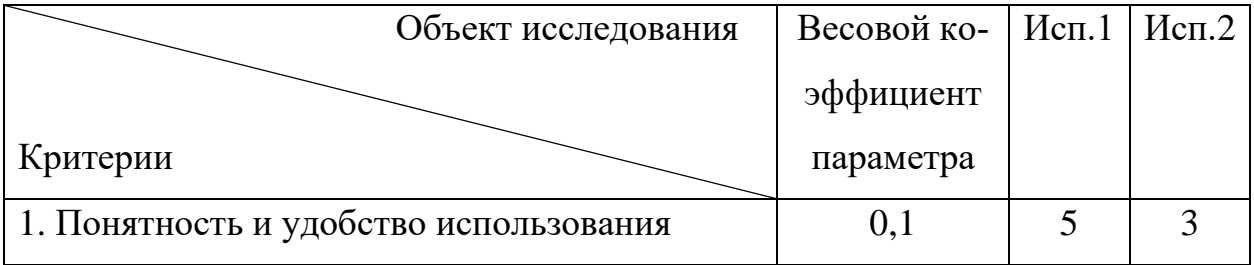

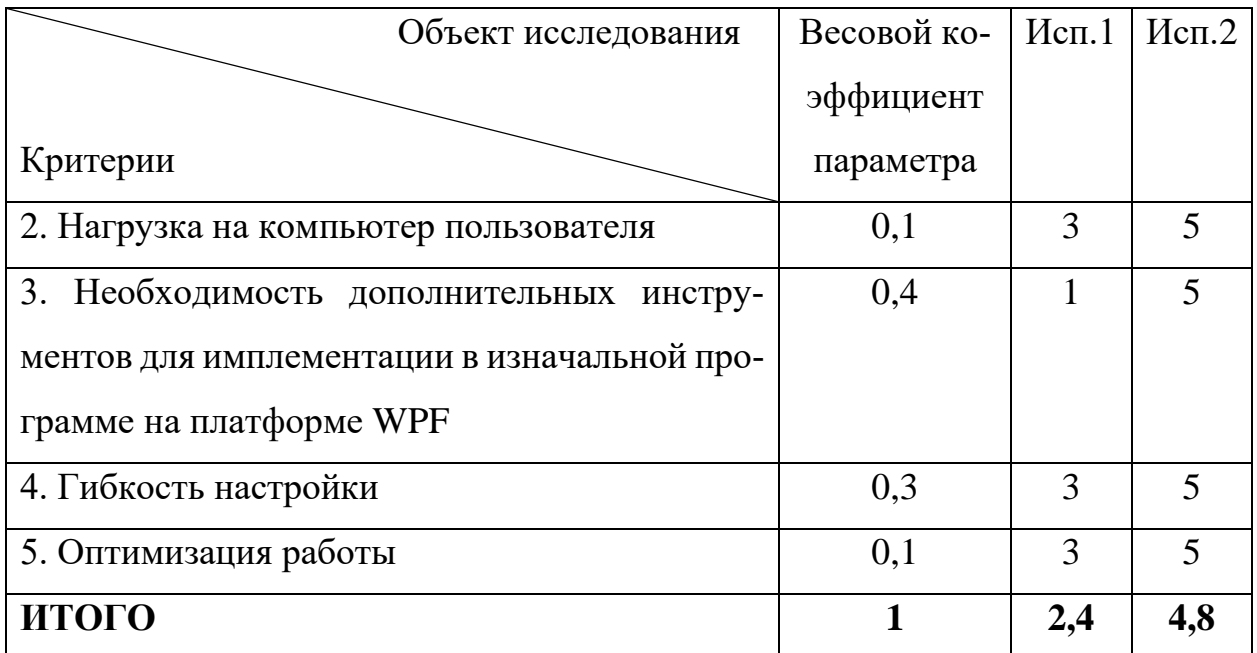

Сравнение интегрального показателя эффективности вариантов исполнения разработки позволит определить сравнительную эффективность проекта и выбрать наиболее целесообразный вариант из предложенных. Расчет приведен в таблице ниже:

Таблица 10 - Сравнение интегральных показателей эффективности.

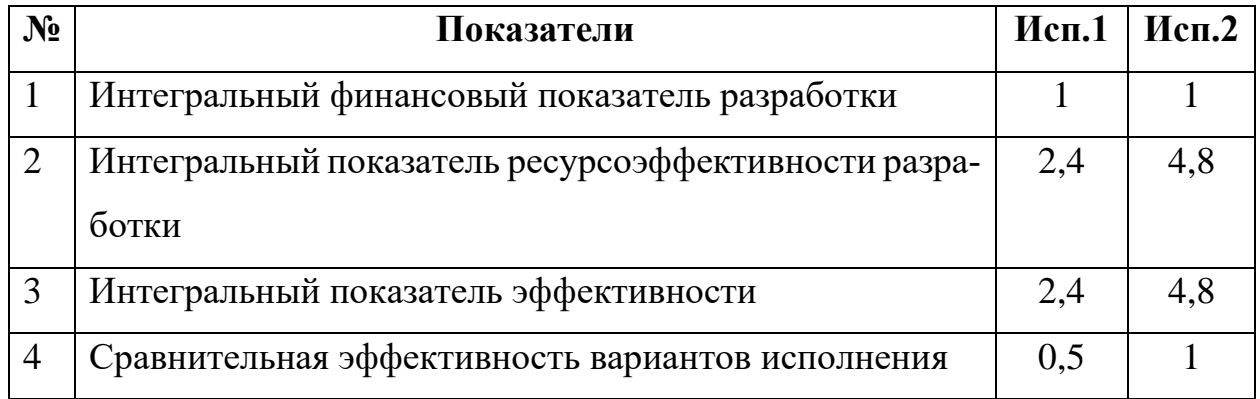

Сравнив значения интегральных показателей эффективности, можно сделать вывод, что реализация программного обеспечения во втором исполнении является более эффективным вариантом решения задачи, поставленной в данной работе с позиции финансовой и ресурсной эффективности.

## Вывол по главе

В главе исследовательской работы, посвященной финансовому менеджменту, ресурсоэффективности и ресурсосбережению, была дана оценка коммерческого потенциала разработки, спланирован график работ, сформирован бюджет затрат и определена эффективность исследования. Также проведен SWOT-анализ, на основе возможностей, угроз, сильных и слабых сторон проекта сделаны выводы.

Кроме того, выполнено планирование научно-исследовательских работ по проекту. При планировании графика работ был составлен список задач. График работ визуализирован в виде диаграммы Ганта. Общая длительность проведения работ по проекту ориентировочно составляет 244 календарных дня. Сформированный бюджет затрат научного исследования равен 547 557 руб.

Сравнение интегральных показателей эффективности вариантов исполнения показывает, что наиболее выгодным с позиции финансовой и ресурсной эффективности является второй вариант исполнения (Для визуализации используется библиотека OxyPlot на платформе WPF), который и был реализован.

#### **ЗАДАНИЕ ДЛЯ РАЗДЕЛА «СОЦИАЛЬНАЯ ОТВЕТСТВЕННОСТЬ»**

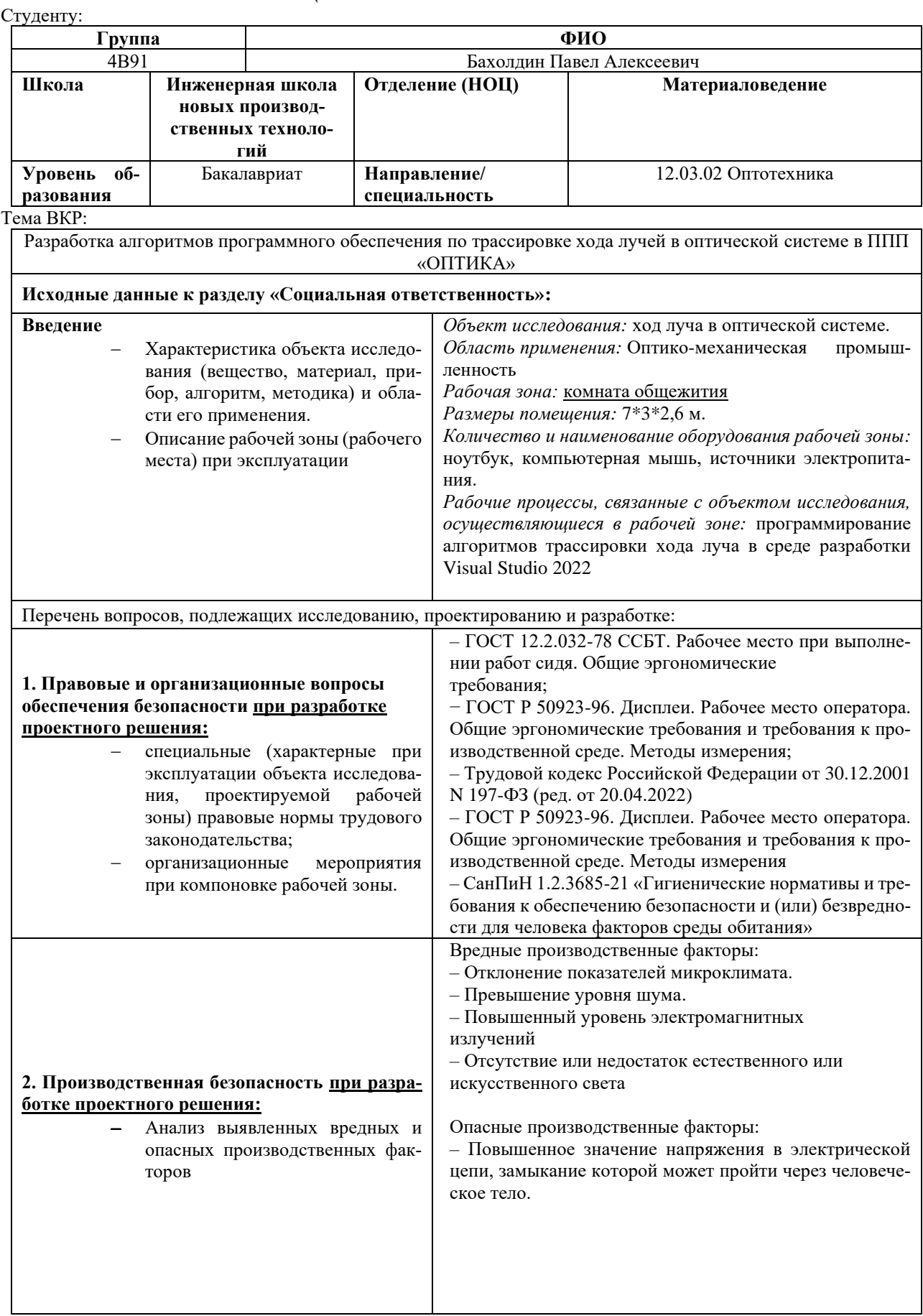

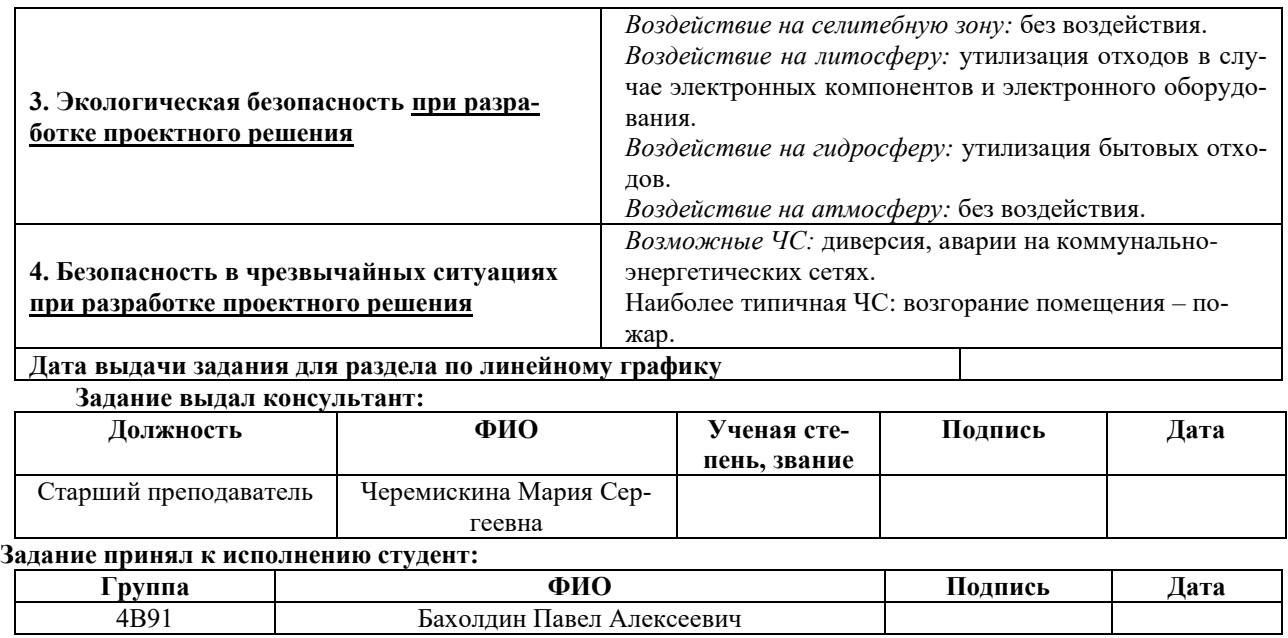

## **6. СОЦИАЛЬНАЯ ОТВЕТСТВЕННОСТЬ**

#### **Введение**

В рамках выпускной квалификационной работы был разработан блок программного обеспечения «ОПТИКА» для визуализации оптических систем. Пользователями ПО «ОПТИКА» являются инженеры-оптики, проектирующие оптические системы.

Целью ПО «ОПТИКА» является отображение оптической системы, в соответствии с теми параметрами, которые ввёл пользователь. Визуализация оптической системы позволяет примерно оценить параметры проектируемой оптической системы. Благодаря визуализации можно обнаружить грубые ошибки ещё до того, как с введёнными параметрами будут проводиться различные расчёты.

Рабочей зоной является офисное помещение площадью 18 м<sup>2</sup>. В рабочей зоне при помощи ноутбука осуществляются следующие процессы: поиск информации, её анализ; проектирование и разработка программного обеспечения.

В данной главе приведен анализ некоторых аспектов, оказывающих влияние на безопасность трудовой деятельности.

#### **6.1.Правовые и организационные вопросы обеспечения безопасности**

#### Правовые нормы трудового законодательства

Трудовые отношения между работодателем и работником регулируются с помощью законодательного акта «Трудовой кодекс Российской Федерации» от 30.12.2001 N 197-ФЗ (ред. от 19.12.2022) [\[44\]](#page-71-3). В нём регламентируются права и обязанности работодателя и работника, вопросы организации труда, режим труда и отдыха, оплата и нормирование труда, компенсации работникам, защита персональных данных работника, урегулирование трудовых споров. Ниже приведены несколько наиболее важных положений:

• Нормальная продолжительность рабочего времени не должна превышать 40 часов в неделю.

65

- В течение рабочего дня (смены) работнику должен быть предоставлен перерыв для отдыха и питания продолжительностью не более двух часов и не менее 30 минут, который в рабочее время не включается. Правилами внутреннего трудового распорядка или трудовым договором может быть предусмотрено, что указанный перерыв может не предоставляться работнику, если установленная для него продолжительность ежедневной работы (смены) не превышает четырех часов (в ред. Федерального закона от 18.06.2017 N 125-ФЗ).
- Всем работникам предоставляются выходные дни (еженедельный непрерывный отдых).

# Эргономические требования к правильному расположению и компоновке рабочей зоны

Основными элементами рабочего места программиста являются: рабочий стол, рабочий стул (кресло), дисплей, клавиатура, мышь.

Согласно ГОСТ Р 50923-96 «Дисплеи. Рабочее место оператора. Общие эргономические требования и требования к производственной среде. Методы измерения» [\[45\]](#page-71-4), рабочее место с дисплеем должно обеспечивать оператору возможность удобного выполнения работ в положении сидя и не создавать перегрузки костно-мышечной системы.

Конструкция рабочего стола должна обеспечивать возможность размещения на рабочей поверхности необходимого комплекта оборудования и документов с учетом характера выполняемой работы. Регулируемая высота рабочей поверхности стола должна изменяться в пределах от 680 до 800 мм. Размеры рабочей поверхности стол: глубина – не менее 600 мм, ширина – не менее 1200 мм.

Дисплей на рабочем месте оператора должен располагаться так, чтобы изображение в любой его части было различимо без необходимости поднимать или опускать голову. Дисплей на рабочем месте должен быть установлен ниже уровня глаз оператора. Угол наблюдения экрана оператором относительно горизонтальной линии взгляда не должен превышать 60°.

Клавиатура должна иметь возможность свободного перемещения. Клавиатуру следует располагать на поверхности стола на расстоянии от  $100$  до  $300$ мм от переднего края, обращенного к оператору, или на специальной регулируемой по высоте рабочей поверхности, отделенной от основной столешницы.

В соответствии с ГОСТ 21889-76 «Система "Человек-машина". Кресло человека-оператора» [\[46\]](#page-72-0) кресло оператора может быть с профилированными и непрофилированными элементами. Поверхность сиденья может быть плоской с наклоном 0-5°, или профилированной с углами наклона сиденья. Опорная плоскость сиденья может быть плоской или профилированной с радиусом кривизны поясничной опоры, равным 460 мм, радиусом изгиба для грудного отдела позвоночника, равным 620 мм и другими точками изгиба.

При размещении рабочих мест необходимо исключить возможность прямой засветки экрана источником естественного освещения.

При выполнении выпускной квалификационной работы правовых и организационных нарушений по указанным требованиям не было выявлено, рабочее место было оборудовано согласно всем нормам и правилам.

## **6.2.Производственная безопасность**

В данном подразделе приведен анализ вредных и опасных факторов, которые воздействуют на разработчиков программного обеспечения, выполняющих работы на своих рабочих местах.

Все выявленные факторы приведены в таблице 11.

Таблица 11 – Возможные опасные и вредные производственные факторы на рабочем месте «офис»

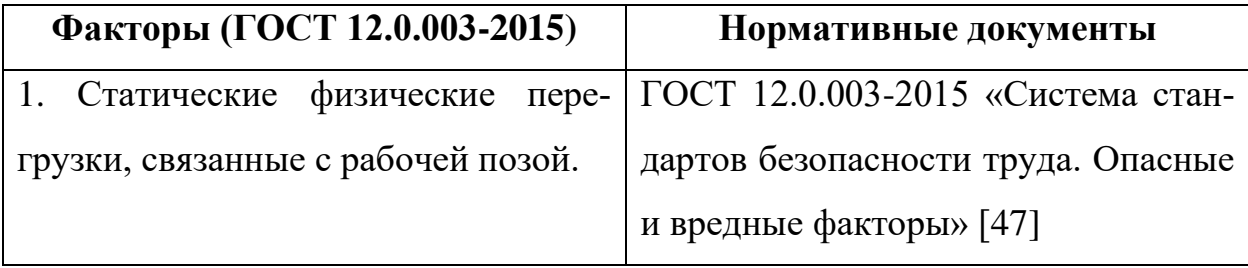

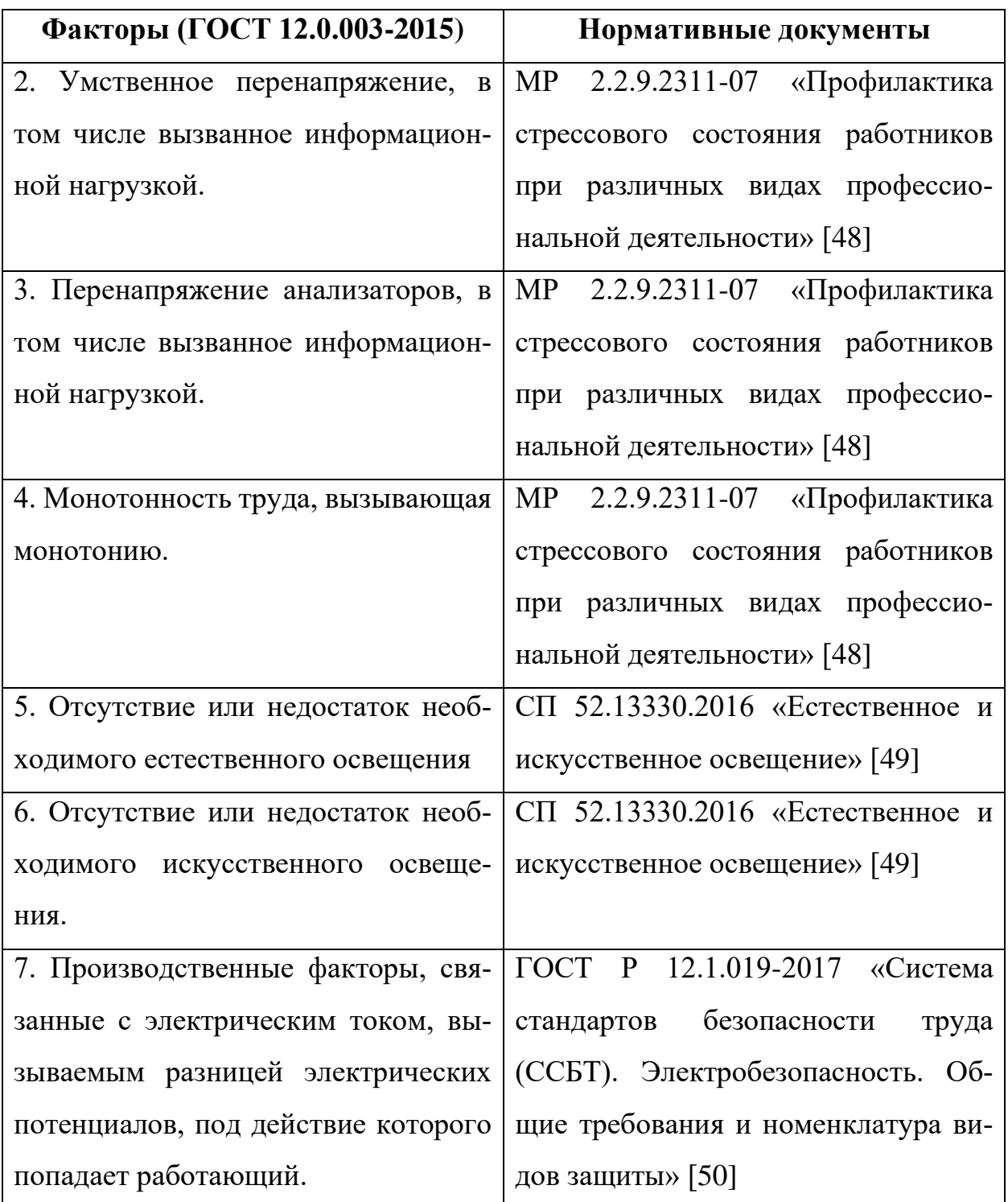

Из данной таблицы следует, что на разработчиков программного обеспечения в ходе их деятельности воздействуют только физические и психологические факторы, а химические и биологические факторы отсутствуют.

## Статические физические перегрузки

Работа программиста является малоподвижной деятельностью, а значит может вызывать гиподинамию. Как известно, ограничение физической активности приводит к нарушениям в работе опорно-двигательного аппарата,

сердечно-сосудистой системы, желудочно-кишечного тракта. Все эти нарушения оказывают значительное влияние на состояние организма работника и негативно сказываются как на его повседневной жизни, так и на качестве его работы.

Для профилактики гиподинамии следует предпринимать следующие меры:

- увеличение физической активности;
- регулярные перерывы в работе для небольшой разминки.

## Умственное перенапряжение и перенапряжение анализаторов, монотонность

#### труда

Монотонный труд является частью практически любого процесса разработки, так как каждый специалист выполняет ряд каких-либо действий, связанных с его задачами. Кроме того, программисты по роду своей деятельности проводят много времени, решая сложные и нестандартные задачи, из-за чего может возникать умственное перенапряжение (переутомление). Этот негативный фактор играет важную роль в эмоциональном состоянии. При умственном перенапряжении у сотрудника могут наблюдаться следующие негативные последствия:

- нарушение сна или сонливость;
- отсутствие или повышение аппетита;  $90$
- приступы тошноты, обмороки;
- головная боль;
- раздражительность, нервозность;
- усталость, апатия; медлительность;
- снижение внимательности и работоспособности.

Для снижения уровня умственного перенапряжения разработчика программного обеспечения следует принимать следующие меры:

- во время рабочего дня делать регулярные перерывы;
- вне рабочего времени проводить время на свежем воздухе;
- нормализовать режим сна;
- регулярно и сбалансировано питаться;
- выделять время в течении дня на разминку или на полноценные тренировки;
- стараться организовывать свое рабочее время таким образом, чтобы не заниматься одной задачей на протяжении длительного времени;
- крупные задачи делить на небольшие подзадачи.

Согласно МР 2.2.9.2311-07 [\[48\]](#page-72-2), меры профилактики стрессовых состояний предусматривают внедрение рациональных режимов труда и отдыха, комплекса оздоровительно-профилактических мероприятий для предупреждения воздействия стресс-факторов на организм работающих.

При постоянном взаимодействии с компьютером (набор текстов, ввод данных и т.п.), при исключении возможности периодического переключения на другие виды трудовой деятельности, не связанные с ПЭВМ, рекомендуется организация перерывов по 10-15 мин. через каждые 45-60 мин. работы.

Для повышения работоспособности, снижения зрительного утомления рекомендуется использовать очки защитные со спектральными фильтрами ЛС и НСФ, разрешенные Минздравом России для работы с ПЭВМ.

Отсутствие или недостаток необходимого естественного освещения

Нехватка естественного освещения или его полное отсутствие в течение рабочего дня может повлечь болезни психологического характера, невротические расстройства, снизить работоспособность и концентрацию сотрудника.

Источником естественного освещения является солнечный свет, основными причинами его недостатка являются географическое положение здания, а также планировка его внутренних помещений, расположение рабочих мест. Окна в помещениях, где эксплуатируется вычислительная техника, преимущественно должны быть ориентированы на север и северо-восток. При этом столы следует располагать так, чтобы свет от окон падал на рабочую поверхность стола слева.

Разработка программного обеспечения относится к работам высокой точности (наименьший или эквивалентный объект различения 0,3-0,5 мм),

70

разряд Б, подразряд 1, относительная продолжительность зрительной работы при направлении зрения на рабочую поверхность не менее 70%. Требования к естественному освещению рабочего помещения согласно СП 52.13330.2016 «Естественное и искусственное освещение» [\[49\]](#page-72-3) представлены в таблице 12. Таблица 12 – Требования к естественному освещению рабочего помещения.

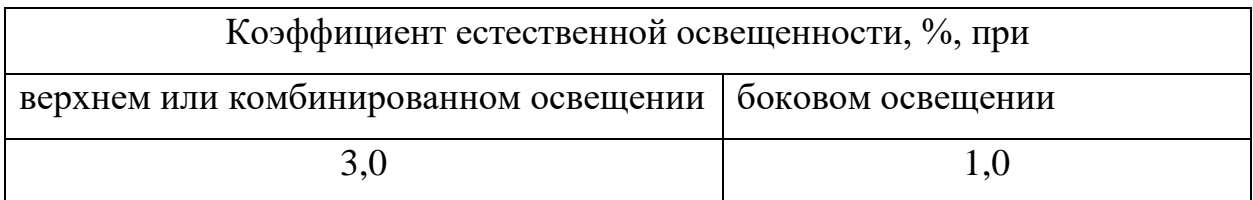

При недостаточной освещенности помещения может помочь расширение оконных проемов и установка качественных источников искусственного освещения.

#### Отсутствие или недостаток необходимого искусственного освещения

Недостаточная освещенность рабочей зоны является вредным производственным фактором, приводящим к быстрому утомлению и снижению работоспособности человека на предприятии. При недостаточной освещенности помещения человек быстрее устает, снижается внимание и концентрация. Продолжительная работа в условиях низкой освещенности приводит к ухудшению зрения.

Нормы естественного, искусственного и совместного освещения регламентируются СП 52.13330.2016 «Естественное и искусственное освещение» [\[49\]](#page-72-3). Разработка программного обеспечения относится к работам высокой точности (наименьший или эквивалентный объект различения 0,3–0,50 мм), разряд Б, подразряд 1, относительная продолжительность зрительной работы при направлении зрения на рабочую поверхность не менее 70%.

В таблице 13 представлены требования к искусственному освещению рабочего помещения.

71

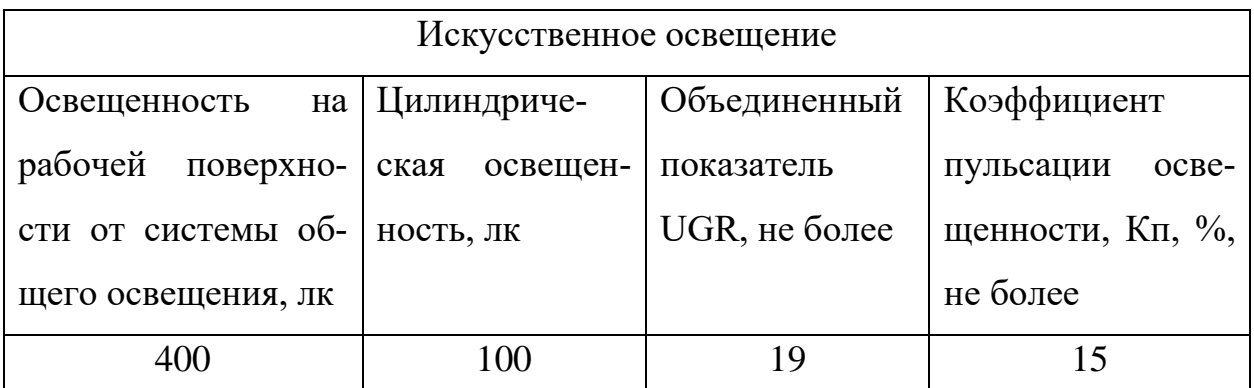

Таблица 13 – Требования к искусственному освещению рабочего помещения

Искусственное освещение в помещениях для эксплуатации ПК должно осуществляться системой общего равномерного освещения. В случаях преимущественной работы с документами, следует применять системы комбинированного освещения (к общему освещению дополнительно устанавливаются светильники местного освещения).

Яркий свет в зоне периферийного зрения заметно увеличивает напряжение глаз. Для снижения влияния вредного фактора недостаточной освещенности необходимо, чтобы уровень освещения рабочего пространства приблизительно совпадал с яркостью дисплея. Проблему недостаточной освещенности помещения можно решить при помощи установки дополнительных осветительных приборов.

## Опасность поражения электрическим током

Работа программиста происходит в непосредственной близости от электрических сетей и приборов, поэтому работник должен с осторожностью обращаться с электропроводкой и компьютером, а также помнить об опасности поражения электрическим током.

Покрытие полов следует делать из однослойного линолеума, что снизит величины зарядов статического электричества. Несмотря на то, что эти величины безопасны для здоровья человека, вычислительная техника подвергается опасности при воздействии зарядов такого рода.

Поражение электрическим током является опасным производственным фактором. Вероятность поражения повышается при:

• повышенной влажности воздуха в помещении (более 75%);

- высокой температуре воздуха и поверхностей (более 35 °С);
- наличии токопроводящей пыли;
- неверной проектировке рабочего места;
- отсутствии защитных конструкций для проводов;
- наличии посторонних предметов на электроприборах.

Мерами защиты от воздействия электрического тока при неисправности изоляции являются защитное заземление, зануление [\[50\]](#page-72-4) и использование устройств защитного отключения (УЗО).

#### **6.3.Экологическая безопасность**

В ходе выполнения выпускной квалификационной работы использовался ноутбук.

Утилизация компьютерной и организационной техники ограничена законодательно, так как в производстве такой техники используются материалы, способные нанести вред окружающей среде (класс опасности IV). Утилизация компьютерного оборудования происходит через обязательное извлечение компонентов, их сортировку и последующую отправку для повторного использования. Такая утилизация обязательно производится на оборудованных полигонах с привлечением квалифицированного персонала [\[51\]](#page-72-5).

## **6.4.Безопасность в чрезвычайных ситуациях**

Возможные ЧС:

- Техногенные (взрывы, пожары, обрушение помещений);
- Природные (наводнения, ураганы, бури, природные пожары);
- Биологические (эпидемии, пандемии);
- Антропогенные (война, терроризм).

При работе с вычислительной техникой наиболее типичной чрезвычайной ситуацией является пожар, так как в современных ЭВМ очень высокая плотность размещения элементов электронных схем. К причинам электрического характера можно отнести короткое замыкание, искрение, статическое электричество.

73

Для предотвращения возникновения пожара необходимо:

- Регулярно проводить инструктажи по пожарной безопасности;
- Разместить в помещении план эвакуации и плакаты с краткой информацией о действиях, предпринимаемых при возникновении пожара;
- Соблюдать правила и нормы при монтаже электрических приборов и электрической проводки;
- Оборудовать помещение пожарной сигнализацией, а также средствами тушения пожара.

В случае возникновения пожара каждый сотрудник должен:

- незамедлительно сообщить об этом в пожарную охрану;
- принять меры по эвакуации людей, материальных ценностей согласно плану эвакуации;
- отключить электроэнергию, приступить к тушению пожара первичными средствами пожаротушения.

Возможный пожар на рабочем месте относится к классам A1, A2, E [\[52\]](#page-72-6). Первичные средства пожаротушения являются: огнетушители порошковые переносные с порошками типа ABCE, огнетушители углекислотные.

#### **Выводы по главе**

В результате работы по главе «Социальная ответственность» были выявлены основные нормативные акты для обеспечения безопасности жизнедеятельности на рабочем месте, рассмотрены наиболее значимые опасные и вредные факторы, возникающие при разработке блока программного обеспечения «ОПТИКА» для визуализации оптических систем, описано влияние процесса разработки программного обеспечения на окружающую среду и меры, необходимые для уменьшения влияния вредных и опасных факторов на организм человека и для сокращения негативного влияния процесса разработки программного обеспечения на окружающую среду.

Согласно пункту 1.1.13 ПУЭ-7 рабочая зона является помещением без повышенной опасности. Согласно «Правилам по охране труда при эксплуатации электроустановок» [\[53\]](#page-72-7) персонал должен иметь первую группу по электробезопасности.

Работа в офисе относится к категории тяжести труда Iа [\[54\]](#page-73-0) – работы выполняются при оптимальных условиях внешней производственной среды и при оптимальной величине физической, умственной и нервно-эмоциональной нагрузки.

Рабочая зона относится к категории В по взрывопожарной и пожарной опасности.

В заключении можно отметить, что нарушений по организации рабочего процесса при выполнении ВКР выявлено не было, а все необходимые требования и нормы безопасности были соблюдены.

## ЗАКЛЮЧЕНИЕ

Итогом работы стал функционирующий блок программы для визуализации хода луча. Написанный программный код можно скопировать в виде отдельных файлов и поместить в папку программы, чтобы получить доступ к написанному функционалу. Таким образом дальнейшая разработка может происходить независимо от вектора разработки основной программы, так как визуализация оптической системы является дополнением, работающем на базе основной структуры программы, а не является самостоятельным решением.

Сама визуализация показала достаточно неплохие результаты, позволяющие уже сейчас смоделировать такие оптические системы как микроскоп и объектив Кассегрена. Однако результат далеко неидеален и требует дальнейших доработок:

- Пучки лучей отдельных точек предмета должны отображаться разными цветами
- Должны визуализироваться не просто оптические поверхности, а полноценные оптические детали, такие как линзы и зеркала. У пользователя должна быть возможность задавать размеры для каждой оптической детали.
- В визуализации должны отсутствовать такие ошибки, как невидимые поверхности (рисунок 26)

Тем не менее, получившееся решение способно удовлетворить минимальные потребности в визуализации хода луча в оптической системе.

## **ЛИТЕРАТУРНЫЕ ИСТОЧНИКИ**

- 1. History / [Электронный ресурс] // ZEISS Group : [сайт]. URL: https://www.zeiss.com/corporate/en/about-us/past/history.html (дата обращения: 03.06.2023).
- 2. SIGMA An Optical Design Legacy / [Электронный ресурс] // Kidger Optics Associates: Optical Design Consultants : [сайт]. – URL: https://www.kidger.com/sigma.html (дата обращения: 03.06.2023).
- 3. OpticStudio Zemax / [Электронный ресурс] // Zemax : [сайт]. URL: https://www.zemax.com/pages/opticstudio (дата обращения: 04.06.2023).
- 4. How to Purchase Optical Design Software Without Breaking the Bank / [Электронный ресурс] // Global Lighting Technologies, Inc. : [сайт]. – URL: https://www.glthome.com/purchase-optical-design-software-without-breakingbank/ (дата обращения: 03.06.2023).
- 5. ZEMAX Development Corporation Quotes, Address, Contact / [Электронный ресурс] // AZoOptics : [сайт]. – URL: https://www.azooptics.com/Suppliers.aspx?SupplierID=4422 (дата обращения: 04.06.2023).
- 6. Announcing a temporary ban on users from Russian and Belarusian accounts / [Электронный ресурс] // Zemax Community : [сайт]. – URL: https://community.zemax.com/user-news-alerts-5/announcing-a-temporary-ban-on-usersfrom-russian-and-belarusian-accounts-2409 (дата обращения: 04.06.2023).
- 7. President Putin SPIEF 2022 Speech: Russia's New Business & Investment Policies / [Электронный ресурс] // Russia Briefing News : [сайт]. – URL: https://www.russia-briefing.com/news/president-putin-spief-2022-speech-russia-s-new-business-investment-policies.html/ (дата обращения: 04.06.2023).
- 8. Агапов, Н. А. Пакет прикладных программ «Оптика» : учебно-методическое пособие / Н. А. Агапов, Е. В. Тюлькин, Н. Е. Россомахина. – Томск : ТПУ, 2020. – 130 с. – Текст : электронный // Лань : электронно-библиотечная система. – URL: https://e.lanbook.com/book/246014 (дата обращения: 03.06.2023). – Режим доступа: для авториз. пользователей.
- 9. Агапов, Н. А. Прикладная оптика : учебное пособие / Н. А. Агапов. Томск : ТПУ, 2017. – 286 с. – ISBN 978-5-4387-0791-2. – Текст : электронный // Лань : электронно-библиотечная система. – URL: https://e.lanbook.com/book/106743 (дата обращения: 04.06.2023). – Режим доступа: для авториз. пользователей.
- 10.Zemax / [Электронный ресурс] // Laser Focus World : [сайт]. URL: https://www.laserfocusworld.com/directory/services-software/softwareoptical/company/16572153/zemax (дата обращения: 09.06.2023).
- 11.Using the OpticStudio Dynamic САПР link / [Электронный ресурс] // Zemax Knowledgebase : [сайт]. – URL: https://support.zemax.com/hc/enus/articles/10018185894291-Using-the-OpticStudio-Dynamic-САПР-link (дата обращения: 09.06.2023).
- 12.FDTD Basics / [Электронный ресурс] // Optiwave : [сайт]. URL: https://optiwave.com/optifdtd-manuals/fdtd-fdtd-basics/ (дата обращения: 09.06.2023).
- 13.ASAP / [Электронный ресурс] // Breault Research Organization : [сайт]. URL: https://breault.com/asap/ (дата обращения: 10.06.2023).
- 14.Optical Design Software Code V / [Электронный ресурс] // Synopsys : [сайт]. – URL: https://www.synopsys.com/optical-solutions/codev.html (дата обращения: 10.06.2023).
- 15.CODE V Global Synthesis A Powerful Tool in Expert Optical Design Workflows / [Электронный ресурс] // Optical and Photonic Solutions Blog –Synopsys : [сайт]. – URL: https://blogs.synopsys.com/optical-solutions/2020/09/01/code-v-global-synthesis/ (дата обращения: 10.06.2023).
- 16.Irving B.R. A Technical Overview Of Code V Version 7 / Irving B.R. [Текст] // Recent Trends in Optical Systems Design and Computer Lens Design Workshop. – Los Angeles:Society of Photo Optical, 1987. – С. 285-293.
- 17.Reflections on the 45th Anniversary of CODE V as a Commercial Software Product / [Электронный ресурс] // Optical and Photonic Solutions Blog –

Synopsys : [сайт]. – URL: https://blogs.synopsys.com/optical-solutions/2020/07/31/code-v-45th-anniversary/ (дата обращения: 10.06.2023).

- 18.OSLO / [Электронный ресурс] // Lambda Research Corporation : [сайт]. URL: https://lambdares.com/oslo (дата обращения: 10.06.2023).
- 19.Optical and Illumination Simulation, Design & Analysis Tool. TracePro / [Электронный ресурс] // Lambda Research Corporation : [сайт]. – URL: https://lambdares.com/tracepro (дата обращения: 10.06.2023).
- 20.Шехонин А.А. Методология проектирования оптических приборов: учеб. пособие / А.А. Шехонин, В.М. Домненко, О.А. Гаврилина. – СПб: СПбГУ ИТМО, 2006. – 91 с.
- 21.Колпаков А. Библиотека проектирования оптики [Текст] / Колпаков А. // САПР и графика. – 2011. – № 6. – С. 79-80.
- 22.Описание работы с программой OPAL-PC / [Электронный ресурс] // Университет ИТМО – Прикладная Оптика : [сайт]. – URL: http://aco.ifmo.ru/el\_books/basics\_optics/lab\_app\_opal/lab\_app\_opal.html (дата обращения: 11.06.2023).
- 23.COMSOL Multiphysics® Simulation Software Understand, Predict, and Optimize / [Электронный ресурс] // COMSOL : [сайт]. – URL: https://www.comsol.com/comsol-multiphysics (дата обращения: 11.06.2023).
- 24.Ansys Speos | Optical Simulation and Design Software / [Электронный ресурс] // Ansys : [сайт]. – URL: https://www.ansys.com/products/optics-vr/ansysspeos (дата обращения: 11.06.2023).
- 25.List of ANSYS SPEOS Customers / [Электронный ресурс] // APPS RUN THE WORLD Apps Purchases : [сайт]. – URL: https://www.appsruntheworld.com/customers-database/products/view/ansys-speos (дата обращения: 11.06.2023).
- 26.Companies Using Ansys SPEOS, Market Share, Customers and Competitors / [Электронный ресурс] // Competitive Intelligence for Lead Generation & Qualification : [сайт]. – URL: https://discovery.hgdata.com/product/ansys-speos (дата обращения: 11.06.2023).
- 27.Illumination Design Software LightTools / [Электронный ресурс] // Synopsys : [сайт]. – URL: https://www.synopsys.com/optical-solutions/lighttools.html (дата обращения: 11.06.2023).
- 28.Photopia Optical Design Software / [Электронный ресурс] // LTI Optics : [сайт]. – URL: https://www.ltioptics.com/en/index.html (дата обращения: 11.06.2023).
- 29.3DOptix: Cloud Based, Optical System Simulation Software / [Электронный ресурс] //  $3DOptix$ : [сайт]. – URL: https:// $3d$ optix.com/ (дата обращения: 11.06.2023).
- 30.heterophyllus/Geopter: Optical Design Software / [Электронный ресурс] // GitHub : [сайт]. – URL: https://github.com/heterophyllus/Geopter/tree/master (дата обращения: 11.06.2023).
- 31.Ray Optics Simulation / [Электронный ресурс] // PhyDemo | Open-source Physics Demos & Apps : [сайт]. – URL: https://phydemo.app/ray-optics/ (дата обращения: 11.06.2023).
- 32.Diginaut Ltd Shareware ADOS / [Электронный ресурс] // Diginaut Ltd : [сайт]. – URL: http://www.diginaut.com/shareware/ados/ (дата обращения: 11.06.2023).
- 33.dbOptic: Optical Design Software for Personal Computers / [Электронный ресурс] // Sky Scientific : [сайт]. – URL: https://www.skyscientific.com/ (дата обращения: 11.06.2023).
- 34.OpTaliX® Software for Optical Design, Thin-Films and Illumination / [Электронный ресурс] // Optenso : [сайт]. – URL: https://www.optenso.com/index.html (дата обращения: 11.06.2023).
- 35.Winlens Optical Design Software / [Электронный ресурс] // Qioptiq Q-Shop : [сайт]. – URL: https://www.qioptiq-shop.com/en/Optics-Software/Winlens-Optical-Design-Software/ (дата обращения: 11.06.2023).
- 36.SYNOPSYS™ / [Электронный ресурс] // OSDoptics : [сайт]. URL: https://osdoptics.com/ (дата обращения: 11.06.2023).
- 37.FRED Software / [Электронный ресурс] // Photon Engineering | Optical Software  $\&$  Services : [сайт]. – URL: http://www.photonengr.com/software.html (дата обращения: 11.06.2023).
- 38.Язык программирования C# и платформа .NET / [Электронный ресурс] // METANIT.COM – Сайт о программировании : [сайт]. – URL: https://metanit.com/ (дата обращения: 11.06.2023).
- 39.Документация по C#. Начало работы, руководства, справочные материалы. / [Электронный ресурс] // Microsoft Learn: приобретение навыков, которые открывают путь к карьерному росту : [сайт]. – URL: https://learn.microsoft.com/ru-ru/dotnet/csharp/ (дата обращения: 11.06.2023).
- 40.Getting started / [Электронный ресурс] // OxyPlot 2015.1 documentation : [сайт]. – URL: https://oxyplot.readthedocs.io/en/latest/gettingstarted/index.html (дата обращения: 11.06.2023).
- <span id="page-71-0"></span>41.Kopylov E. A., Dmitriev K. A. Light propagation visualization as a tool for 3D scene analysis in lighting design //Computers & Graphics. – 2000. – T. 24. –  $N_2$ .  $1. - C. 31-39.$
- <span id="page-71-1"></span>42.Wernert E. A unified environment for presenting, developing and analyzing graphics algorithms //ACM SIGGRAPH Computer Graphics. – 1997. – Т. 31. –  $N_2$ . 3. – C. 26-28.
- <span id="page-71-2"></span>43.Постановление Правительства РФ от 01.01.2002 N 1 (ред. от 18.11.2022) "О Классификации основных средств, включаемых в амортизационные группы" [Электронный ресурс] // – Режим доступа: https://www.consultant.ru/document/cons\_doc\_LAW\_34710/ (дата обращения: 25.05.2023).
- <span id="page-71-3"></span>44.Трудовой кодекс Российской Федерации от 30.12.2001 N 197-ФЗ (ред. от 19.12.2022) [Электронный ресурс] // – Режим доступа: http://www.consultant.ru/document/cons\_doc\_LAW\_34683/ (дата обращения: 24.05.2023).
- <span id="page-71-4"></span>45.ГОСТ Р 50923-96 «Дисплеи. Рабочее место оператора. Общие эргономические требования и требования к производственной среде. Методы
измерения» [Электронный ресурс] // – Режим доступа: https://docs.cntd.ru/document/1200025975 (дата обращения: 24.05.2023).

- 46.ГОСТ 21889-76 «Система "Человек-машина". Кресло человека-оператора» [Электронный ресурс] // – Режим доступа: https://docs.cntd.ru/document/1200012832 (дата обращения: 24.05.2023).
- 47.ГОСТ 12.0.003-2015 «Система стандартов безопасности труда. Опасные и вредные факторы» [Электронный ресурс] // – Режим доступа: https://docs.cntd.ru/document/1200136071 (дата обращения: 24.05.2023).
- 48.МР 2.2.9.2311-07 «Профилактика стрессового состояния работников при различных видах профессиональной деятельности» [Электронный ресурс]  $//-$  Режим доступа: https://docs.cntd.ru/document/1200072234 (дата обращения: 24.05.2023).
- 49.СП 52.13330.2016 «Естественное и искусственное освещение» [Электронный ресурс]  $\pi$  – Режим доступа: https://docs.cntd.ru/document/456054197 (дата обращения: 24.05.2023).
- 50.ГОСТ Р 12.1.019-2017 «Система стандартов безопасности труда (ССБТ). Электробезопасность. Общие требования и номенклатура видов защиты» [Электронный ресурс] // – Режим доступа: https://docs.cntd.ru/document/1200161238 (дата обращения: 24.05.2023).
- 51.ГОСТ Р 53692-2009 «Ресурсосбережение. Обращение с отходами. Этапы технологического цикла отходов» [Электронный ресурс] // – Режим доступа: https://docs.cntd.ru/document/1200081740 (дата обращения: 24.05.2023).
- 52.Федеральный закон от 22.07.2008 N 123-ФЗ (ред. от 14.07.2022) «Технический регламент о требованиях пожарной безопасности» [Электронный ресурс] // – Режим доступа: https://docs.cntd.ru/document/902111644 (дата обращения: 24.05.2023).
- 53.Приказ Минтруда России от 15 декабря 2020 года N 903н «Об утверждении Правил по охране труда при эксплуатации электроустановок»

[Электронный ресурс] // – Режим доступа: https://docs.cntd.ru/document/573264184 (дата обращения: 24.05.2023).

54.Приказ Минтруда России от 24.01.2014 N 33н (ред. от 27.04.2020) «Об утверждении Методики проведения специальной оценки условий труда, Классификатора вредных и (или) опасных производственных факторов, формы отчета о проведении специальной оценки условий труда и инструкции по ее заполнению» [Электронный ресурс] // – Режим доступа: http://www.consultant.ru/document/cons\_doc\_LAW\_158398/ (дата обращения: 24.05.2023).